# **CISCO.**

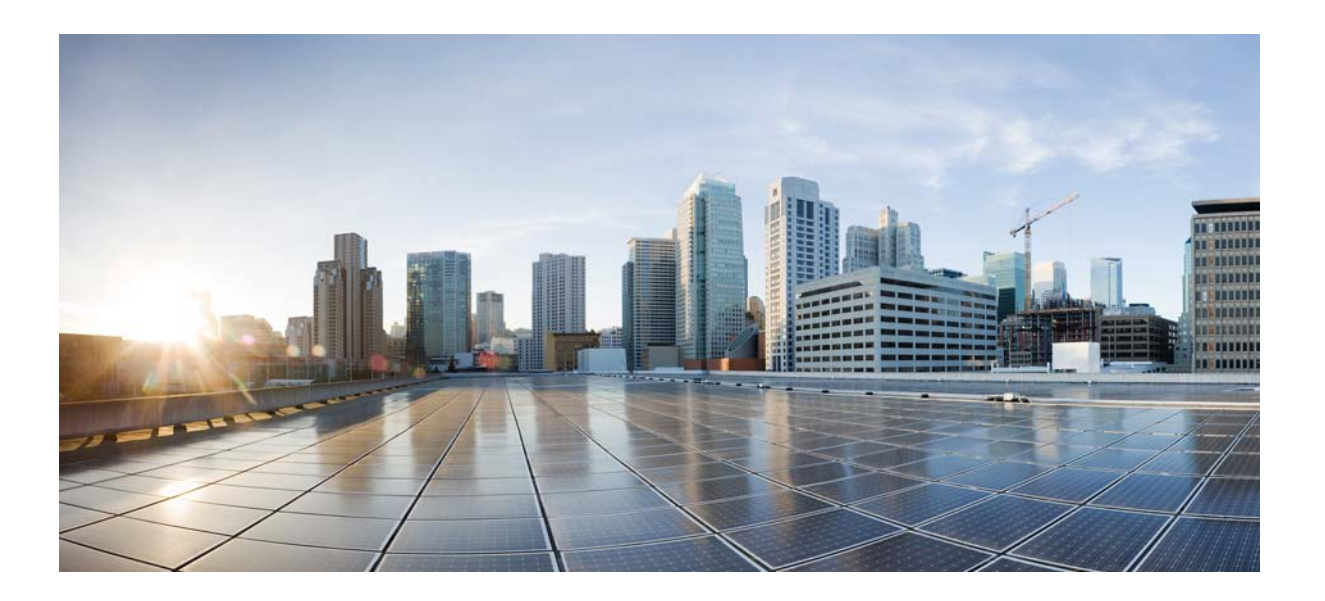

### **Cisco Policy Suite 7.0.5 Alarming and SNMP Guide**

**First Published:** May 19, 2015 **Last Updated:** June 30, 2015

### **Cisco Systems, Inc.**

[www.cisco.com](http://www.cisco.com)

Cisco has more than 200 offices worldwide. [Addresses, phone numbers, and fax numbers](http://www.cisco.com/go/offices)  are listed on the Cisco website at www.cisco.com/go/offices.

THE SPECIFICATIONS AND INFORMATION REGARDING THE PRODUCTS IN THIS MANUAL ARE SUBJECT TO CHANGE WITHOUT NOTICE. ALL STATEMENTS, INFORMATION, AND RECOMMENDATIONS IN THIS MANUAL ARE BELIEVED TO BE ACCURATE BUT ARE PRESENTED WITHOUT WARRANTY OF ANY KIND, EXPRESS OR IMPLIED. USERS MUST TAKE FULL RESPONSIBILITY FOR THEIR APPLICATION OF ANY PRODUCTS.

THE SOFTWARE LICENSE AND LIMITED WARRANTY FOR THE ACCOMPANYING PRODUCT ARE SET FORTH IN THE INFORMATION PACKET THAT SHIPPED WITH THE PRODUCT AND ARE INCORPORATED HEREIN BY THIS REFERENCE. IF YOU ARE UNABLE TO LOCATE THE SOFTWARE LICENSE OR LIMITED WARRANTY, CONTACT YOUR CISCO REPRESENTATIVE FOR A COPY.

The Cisco implementation of TCP header compression is an adaptation of a program developed by the University of California, Berkeley (UCB) as part of UCB's public domain version of the UNIX operating system. All rights reserved. Copyright © 1981, Regents of the University of California.

NOTWITHSTANDING ANY OTHER WARRANTY HEREIN, ALL DOCUMENT FILES AND SOFTWARE OF THESE SUPPLIERS ARE PROVIDED "AS IS" WITH ALL FAULTS. CISCO AND THE ABOVE-NAMED SUPPLIERS DISCLAIM ALL WARRANTIES, EXPRESSED OR IMPLIED, INCLUDING, WITHOUT LIMITATION, THOSE OF MERCHANTABILITY, FITNESS FOR A PARTICULAR PURPOSE AND NONINFRINGEMENT OR ARISING FROM A COURSE OF DEALING, USAGE, OR TRADE PRACTICE.

IN NO EVENT SHALL CISCO OR ITS SUPPLIERS BE LIABLE FOR ANY INDIRECT, SPECIAL, CONSEQUENTIAL, OR INCIDENTAL DAMAGES, INCLUDING, WITHOUT LIMITATION, LOST PROFITS OR LOSS OR DAMAGE TO DATA ARISING OUT OF THE USE OR INABILITY TO USE THIS MANUAL, EVEN IF CISCO OR ITS SUPPLIERS HAVE BEEN ADVISED OF THE POSSIBILITY OF SUCH DAMAGES.

Cisco and the Cisco logo are trademarks or registered trademarks of Cisco and/or its affiliates in the U.S. and other countries. To view a list of Cisco trademarks, go to this URL[: www.cisco.com/go/trademarks.](http://www.cisco.com/go/trademarks) Third-party trademarks mentioned are the property of their respective owners. The use of the word partner does not imply a partnership relationship between Cisco and any other company. (1110R)

Any Internet Protocol (IP) addresses and phone numbers used in this document are not intended to be actual addresses and phone numbers. Any examples, command display output, network topology diagrams, and other figures included in the document are shown for illustrative purposes only. Any use of actual IP addresses or phone numbers in illustrative content is unintentional and coincidental.

© 2015 Cisco Systems, Inc. All rights reserved.

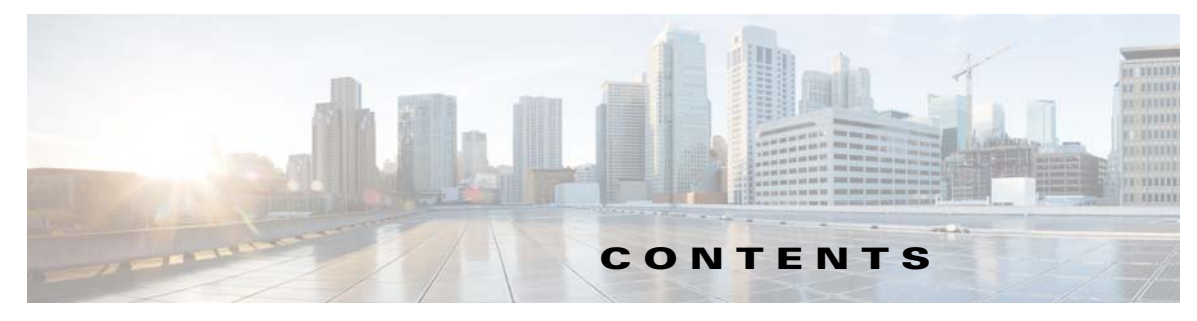

#### **[Preface](#page-6-0) vii**

[Audience](#page-6-1) **vii**

 $\Gamma$ 

**[CHAPTER](#page-8-0) 1 [Monitoring and Alert Notification](#page-8-1) 1-1** [Architectural Overview](#page-8-2) **1-1** [Technical Architecture](#page-9-0) **1-2** [Protocols and Query Endpoints](#page-10-0) **1-3** [SNMP Object Identifier and Management Information Base](#page-10-1) **1-3** [SNMPv2 Data and Notifications](#page-11-0) **1-4** [Facility](#page-12-0) **1-5** [Severity](#page-12-1) **1-5** [Categorization](#page-13-0) **1-6** [Emergency Severity Note](#page-13-1) **1-6** [SNMP System and Application KPIs](#page-13-2) **1-6** [SNMP System KPIs](#page-14-0) **1-7** [Details of SNMP System KPIs](#page-14-1) **1-7** [SNMP Application KPIs](#page-15-0) **1-8** [Summary of SNMP Application KPIs](#page-15-1) **1-8** [Details of Supported KPIs](#page-16-0) **1-9** [Notifications and Alerting \(Traps\)](#page-17-0) **1-10** [Component Notifications](#page-17-1) **1-10** [Application Notifications](#page-20-0) **1-13** [Unknown Application Events](#page-25-0) **1-18** [Configuration and Usage](#page-26-0) **1-19** [Configuration for SNMP gets and walks](#page-26-1) **1-19** [Configuration for Notifications \(traps\)](#page-27-0) **1-20** [Configure the Gx Message Processing Threshold](#page-28-0) **1-21** [Configure High CPU Usage Alarm Thresholds and Interval Cycle](#page-28-1) **1-21** [SNMPD Configuration for Memory](#page-29-0) **1-22** [Cluster Manager KPI and SNMP Configuration](#page-29-1) **1-22** [Install NET-SNMP](#page-29-2) **1-22** [SNMPD Configuration](#page-30-0) **1-23** [Install and Configure Collectd](#page-31-0) **1-24** [Validation and Testing](#page-32-0) **1-25**

**[CHAPTER](#page-38-0) 2 [CPS Statistics](#page-38-1) 2-1**

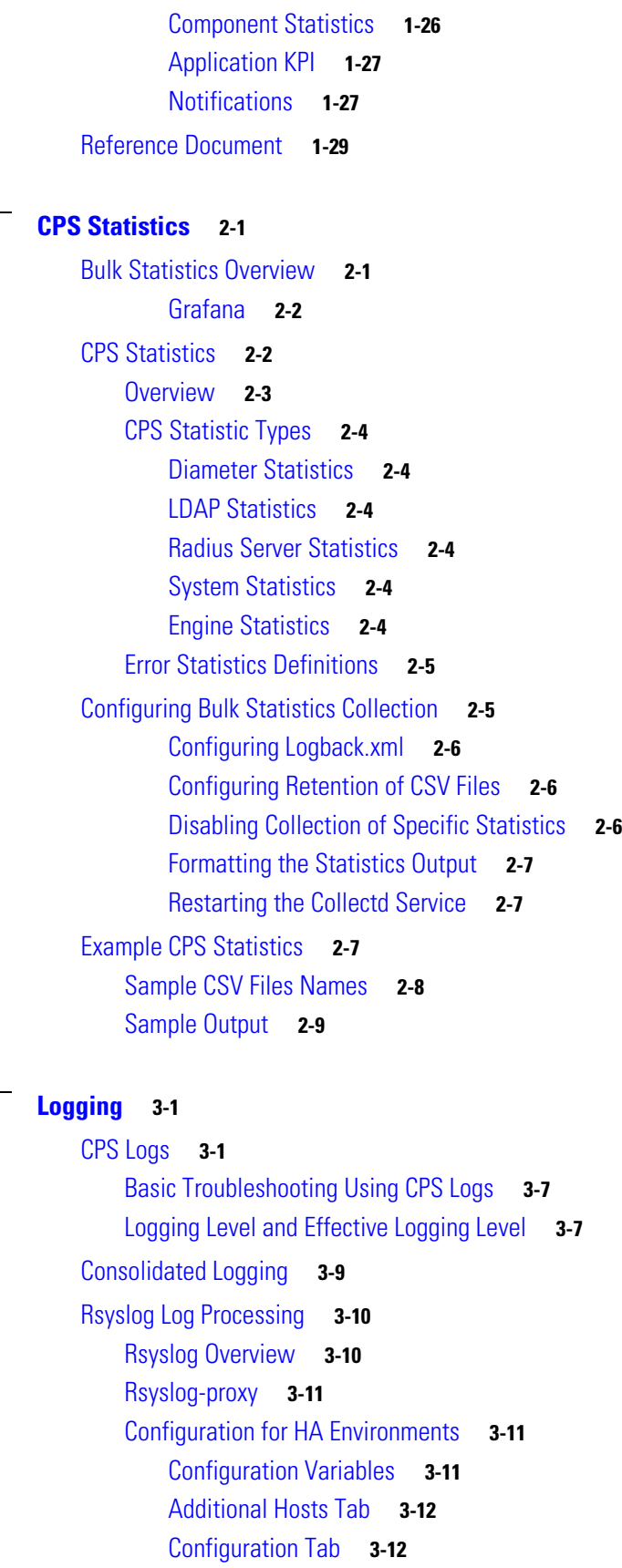

 $\mathbf l$ 

 $\mathsf I$ 

**Cisco Policy Suite 7.0.5 Alarming and SNMP Guide**

**[CHAPTER](#page-48-0) 3 [Logging](#page-48-1) 3-1**

[Configuration for AIO](#page-59-2) **3-12** [Configuration of Logback.xml](#page-59-3) **3-12**

 $\mathbf{I}$ 

**Contents**

 $\mathbf I$ 

 $\mathsf I$ 

 $\blacksquare$ 

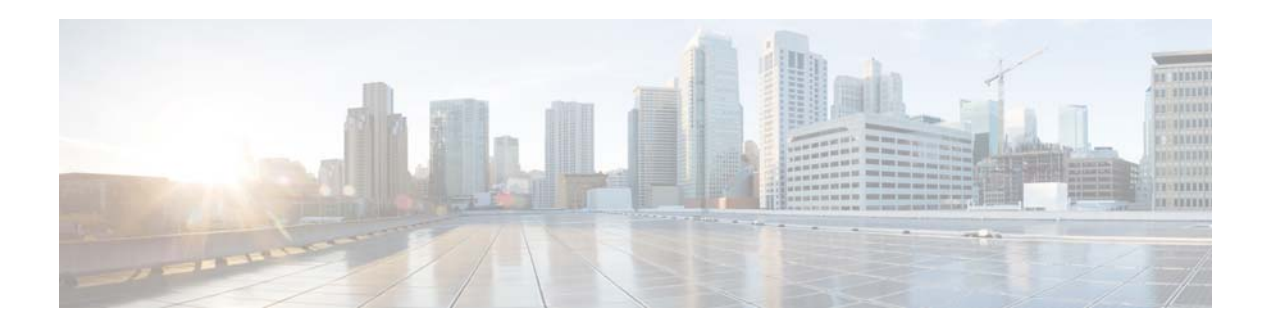

# <span id="page-6-0"></span>**Preface**

Welcome to the *Cisco Policy Suite 7.0.5 Alarming and SNMP Guide*.

The Cisco Policy Suite (CPS) is a carrier-grade, policy, and subscriber data management software solution that helps service providers control, monetize, and personalize network service offerings like Wi-Fi and BNG (Broadband Network Gateway).

This document shows how to monitor CPS with operational trending information, and how to manage CPS based on system notifications. Proactive monitoring in this way increases service availability and system usability,

Monitoring and alert notifications are provided via Network Monitoring Solutions (NMS) standard Simple Network Management Protocol (SNMP) methodologies.

This preface covers the following topics:

 **•** [Audience, page vii](#page-6-1)

# <span id="page-6-1"></span>**Audience**

 $\mathbf I$ 

This guide is best used by these readers:

- **•** Deployment engineers
- **•** Implementation engineers
- **•** Network administrators
- **•** Network engineers
- **•** Network operators
- **•** System administrators

This document assumes a general understanding of network architecture and systems management. Specific knowledge of the SNMP, specifically Version 2c, is required. Installation and initial configuration of CPS is a prerequisite.

 $\overline{\phantom{a}}$ 

 $\mathsf I$ 

П

H

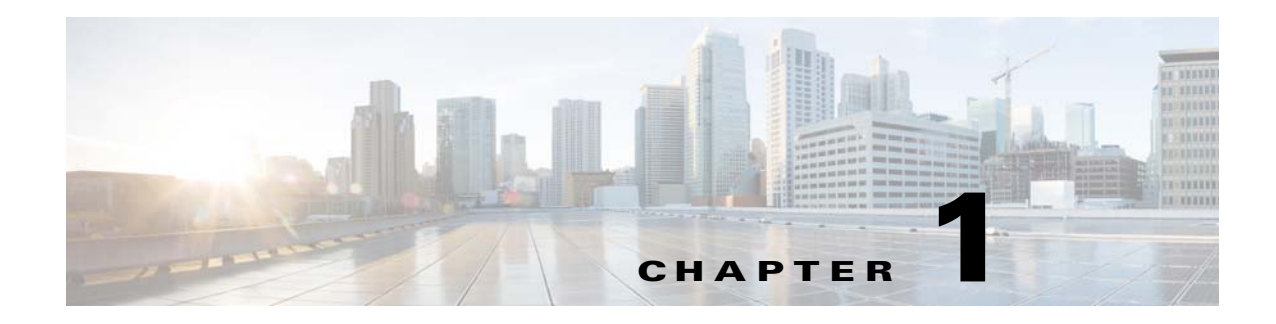

# <span id="page-8-1"></span><span id="page-8-0"></span>**Monitoring and Alert Notification**

#### **Revised: May 19, 2015**

This chapter covers the following sections:

- [Architectural Overview, page 1-1](#page-8-2)
- **•** [Technical Architecture, page 1-2](#page-9-0)
- **•** [SNMP System and Application KPIs, page 1-6](#page-13-2)
- [Notifications and Alerting \(Traps\), page 1-10](#page-17-0)
- **•** [Configuration and Usage, page 1-19](#page-26-0)
- **•** [Reference Document, page 1-29](#page-36-0)

# <span id="page-8-2"></span>**Architectural Overview**

 $\Gamma$ 

A Cisco Policy Suite (CPS) deployment comprises of multiple virtual instances deployed for scaling and High Availability (HA) purposes. All VMs present in the system should have an IP which is a routable IP to NMS. The NMS can monitor each VM using this routable IP.

During runtime any number of VMs can be added to the system and NMS can monitor them using their routable IP which makes the system more scalable. The notification alerting from the entire system derives from a single point.

ן

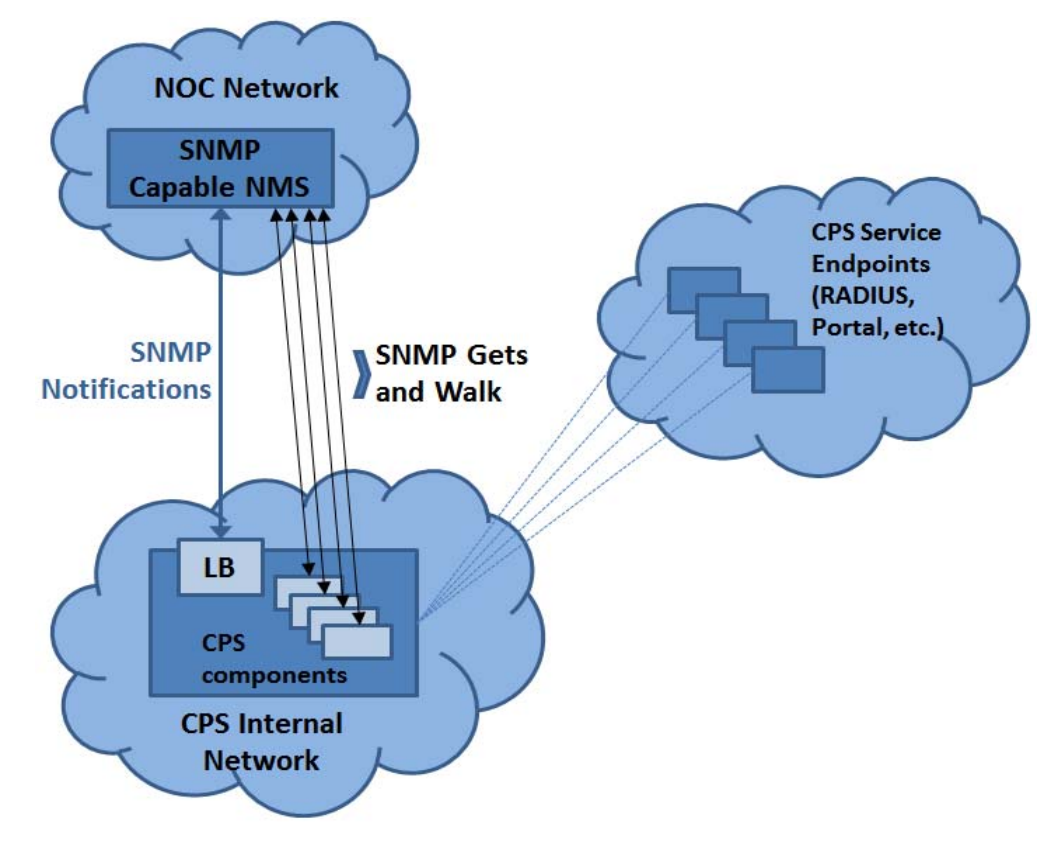

When CPS is deployed in a High Availability (HA), alerting endpoints are deployed as HA as well. This is shown in the illustration below.

# <span id="page-9-0"></span>**Technical Architecture**

The Cisco Policy Suite is deployed as a distributed virtual appliance. The standard architecture uses VMware ESXi virtualization. Multiple physical hardware host components run VMware ESXi, and each host runs several virtual machines. Within each virtual machine, one-to-many internal CPS components can run. The CPS monitoring and alert notification infrastructure simplifies the virtual, physical, and redundant aspects of the architecture.

This section covers the following topics:

- **•** [Protocols and Query Endpoints](#page-10-0)
- **•** [SNMP Object Identifier and Management Information Base](#page-10-1)
- **[SNMPv2 Data and Notifications](#page-11-0)**
- **•** [Facility](#page-12-0)
- **•** [Severity](#page-12-1)
- **•** [Categorization](#page-13-0)
- **•** [Emergency Severity Note](#page-13-1)

 $\mathbf I$ 

### <span id="page-10-0"></span>**Protocols and Query Endpoints**

The CPS monitoring and alert notification infrastructure provides a simple, standards-based interface for network administrators and NMS. SNMPv2 is the underlying protocol for all monitoring and alert notifications. Standard SNMPv2 gets and notifications (traps) are used throughout the infrastructure.

The following illustration shows the aggregation and mapping on the SNMP endpoint (LB).

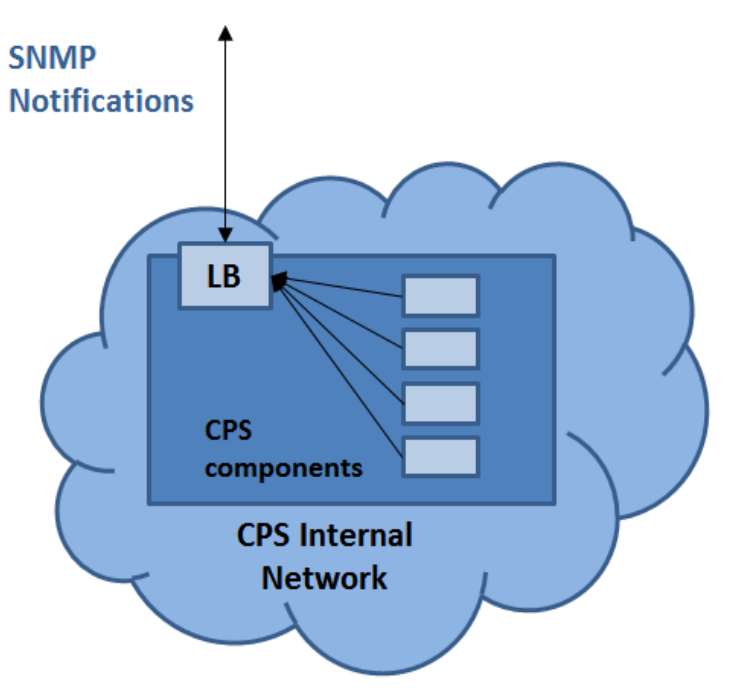

## <span id="page-10-1"></span>**SNMP Object Identifier and Management Information Base**

Cisco has a registered private enterprise Object Identifier (OID) of 26878. This OID is the base from which all aggregated CPS metrics are exposed at the SNMP endpoint. The Cisco OID is fully specified and made human-readable through a set of Cisco Management Information Base (MIB-II) files.

The current MIBs are defined as follows:

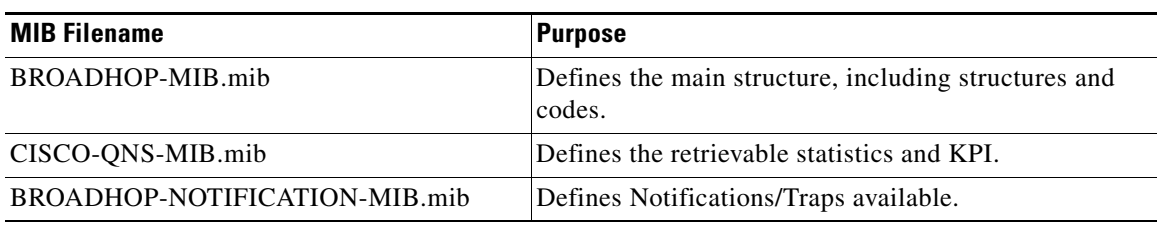

Ι

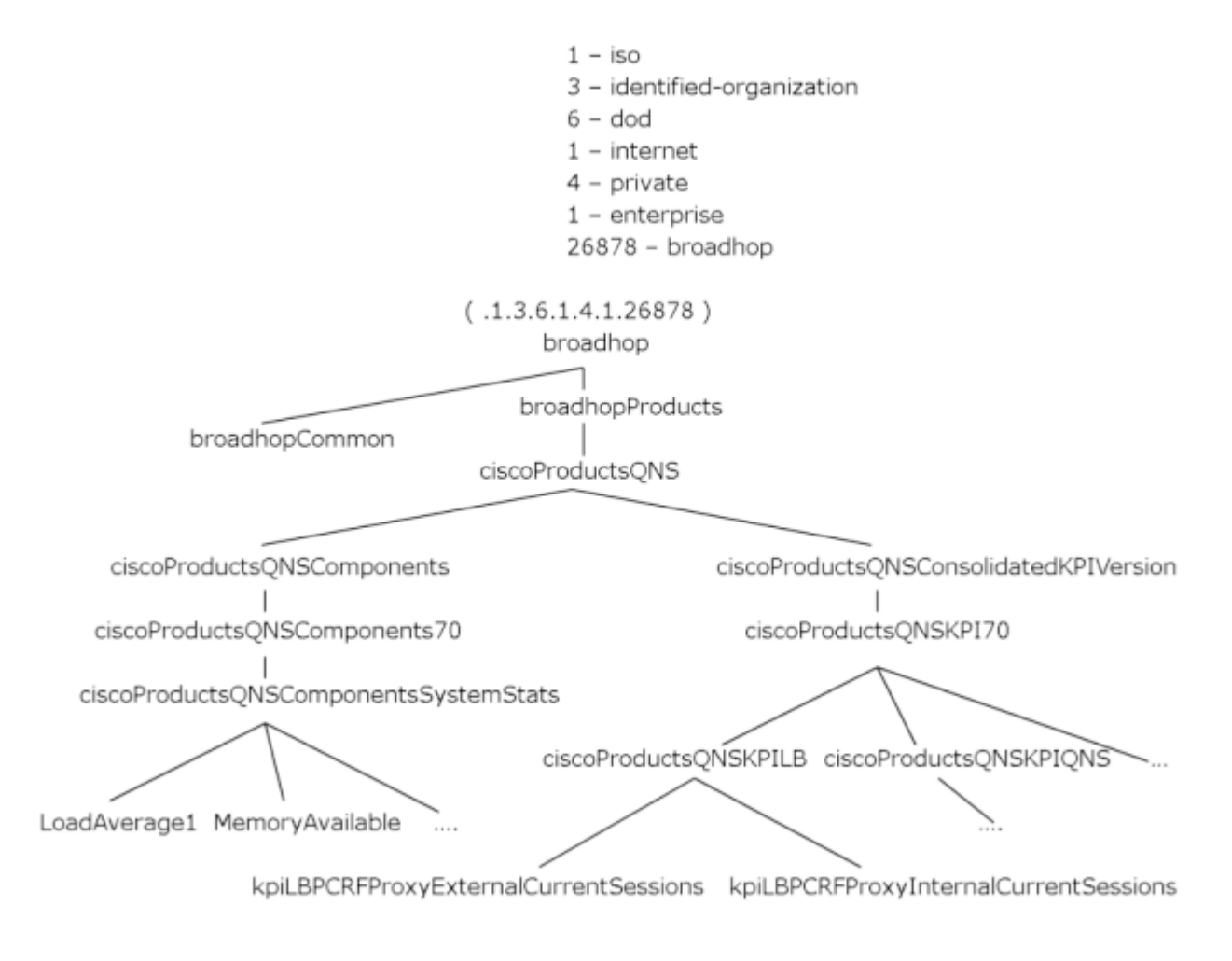

A graphical overview of the CPS OID and MIB structure is shown in the next figure.

Note that in the above illustration the entire tree is not shown.

### <span id="page-11-0"></span>**SNMPv2 Data and Notifications**

The Monitoring and Alert Notification infrastructure provides standard SNMPv2 get and getnext access to the CPS system. This provides access to targeted metrics to trend and view Key Performance Indicators (KPI). Metrics available through this part of the infrastructure are as general as component load and as specific as transactions processed per second.

SNMPv2 Notifications, in the form of traps (one-way) are also provided by the infrastructure. CPS notifications do not require acknowledgments. These provide both proactive alerts that pre-set thresholds have been passed (for example, Disk is nearing full, CPU load high) and reactive alerting when system components fail or are in a degraded state (for example, DEAD PROCESS, network connectivity outages, etc.).

Notifications and traps are categorized by a methodology similar to UNIX System Logging (syslog) with both Severity and Facility markers. All event notifications (traps) contain these items:

- **•** Facility
- **•** Severity
- Source (device name)
- **•** Device time

These objects enable Network Operations Center (NOC) staff to identify where the issue lies, the Facility (system layer), and the Severity (importance) of the reported issue.

### <span id="page-12-0"></span>**Facility**

The generic syslog Facility has the following definitions.

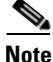

**Note** Facility defines a system layer starting with physical hardware and progressing to a process running in a particular application.

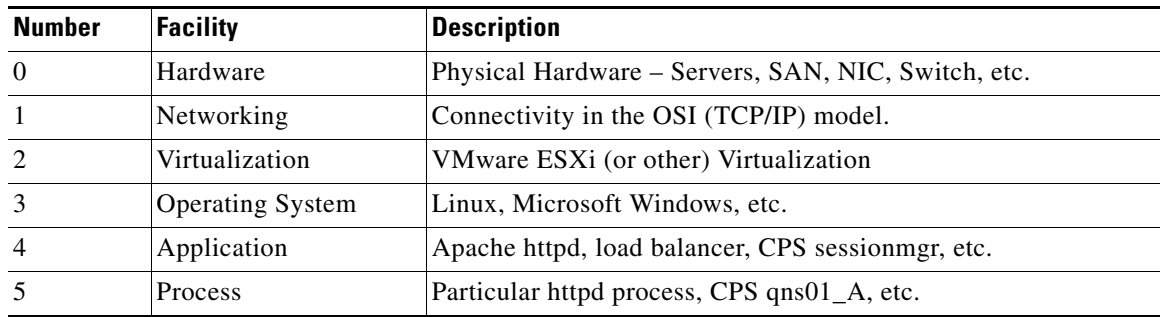

There may be overlaps in the Facility value as well as gaps if a particular SNMP agent does not have full view into an issue. The Facility reported is always shown as viewed from the reporting SNMP agent.

### <span id="page-12-1"></span>**Severity**

 $\Gamma$ 

In addition to Facility, each notification has a Severity measure. The defined severities are directly from UNIX syslog and defined as follows:

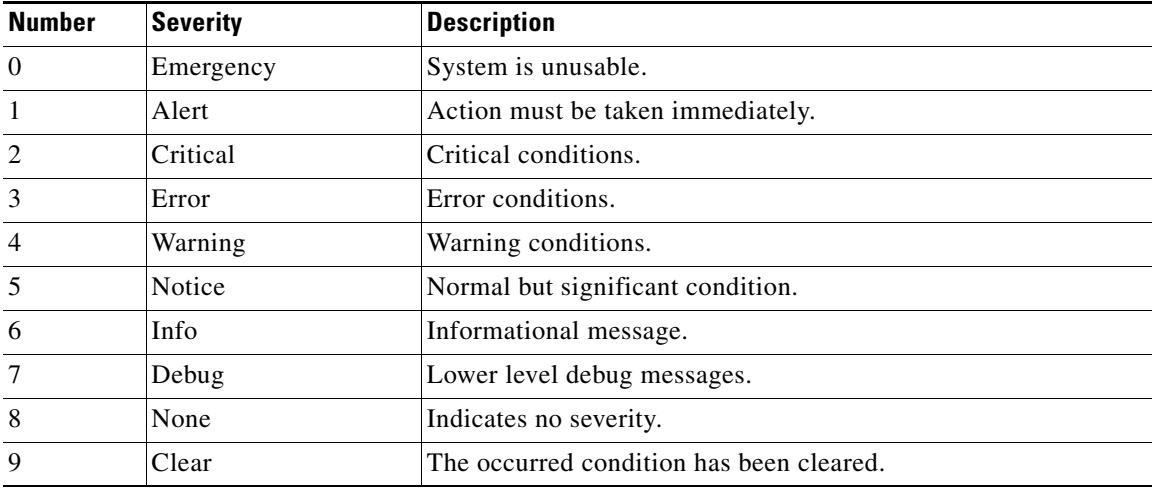

ו

For the purposes of the CPS Monitoring and Alert Notifications system, Severity levels of Notice, Info and Debug are usually not used. Warning conditions are often used for proactive threshold monitoring (for example, Disk usage or CPU Load), which requires some action on the part of administrators, but not immediately. Conversely, Emergency severity indicates that some major component of the system has failed and that either core policy processing, session management or major system function is impacted.

### <span id="page-13-0"></span>**Categorization**

Combinations of Facility and Severity create many possibilities of notifications (traps) that might be sent. However, some combinations are more likely than others. The following table lists some noteworthy Facility and Severity categorizations.

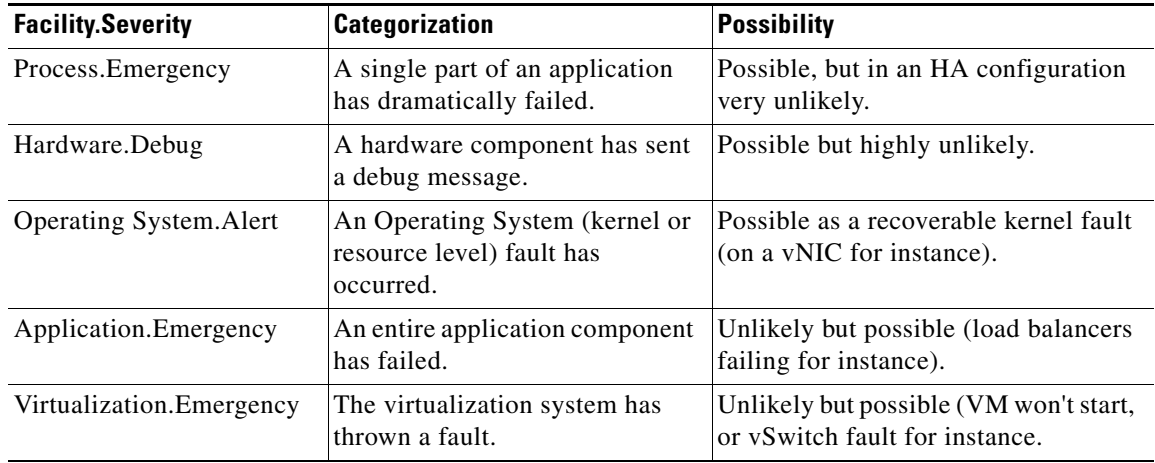

It is not possible quantify every Facility and Severity combination. However, greater experience with CPS leads to better diagnostics. The CPS Monitoring and Alert Notification infrastructure provides a baseline for event definition and notification by an experienced engineer.

### <span id="page-13-1"></span>**Emergency Severity Note**

**Caution** Emergency severities are very, very important! As a general principle, CPS does not throw an Emergency level severity unless the system becomes inaccessible or unusable in some way. An unusable system is extremely rare, but might occur if multiple failures occur in the operating system, virtualization, networking or hardware facilities.

# <span id="page-13-2"></span>**SNMP System and Application KPIs**

Many CPS system statistics and Key Performance Indicators (KPI) are available via SNMPv2 gets and walks. Both system device level information and application level information is available. This information is well documented in the CISCO-QNS-MIB. A summary of the information available is provided below. This section covers the following topics:

- **•** [SNMP System KPIs](#page-14-0)
- **•** [Details of SNMP System KPIs](#page-14-1)
- **•** [SNMP Application KPIs](#page-15-0)
- **[Summary of SNMP Application KPIs](#page-15-1)**
- **•** [Details of Supported KPIs](#page-16-0)

### <span id="page-14-0"></span>**SNMP System KPIs**

In this table, the system KPI information is provided.

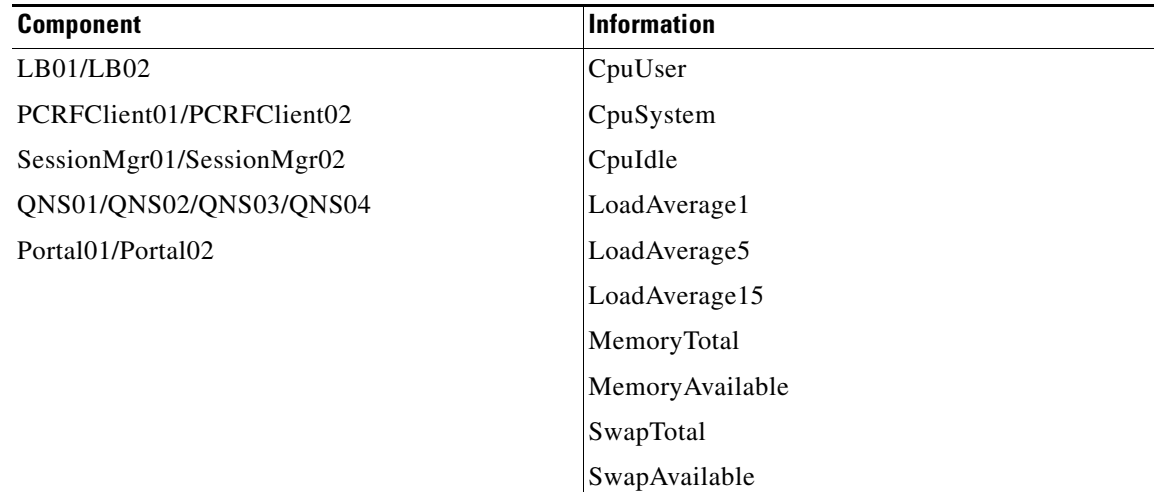

### <span id="page-14-1"></span>**Details of SNMP System KPIs**

 $\mathbf I$ 

The following information is available, and is listed per component. MIB documentation provides units of measure.

```
+--ciscoProductsQNSComponents70 (70) | 
  +--ciscoProductsQNSComponentsSystemStats (1) |
     +-- -R-- Integer32 componentCpuUser(1) |
    +-- -R-- Integer32 componentCpuSystem(2)
     +-- -R-- Integer32 componentCpuIdle(3) | 
     +-- -R-- Integer32 componentLoadAverage1(4) | 
     +-- -R-- Integer32 componentLoadAverage5(5) | 
     +-- -R-- Integer32 componentLoadAverage15(6) | 
     +-- -R-- Integer32 componentMemoryTotal(7) | 
     +-- -R-- Integer32 componentMemoryAvailable(8) | 
     +-- -R-- Integer32 componentSwapTotal(9) | 
     +-- -R-- Integer32 componentSwapAvailable(10) |
```
1

### <span id="page-15-0"></span>**SNMP Application KPIs**

Current version Key Performance Indicators (KPI) information is available at the OID root of:

.1.3.6.1.4.1.26878.200.3.3.70

This corresponds to an MIB of:

.iso

.identified-organization

.dod

- .internet
- .private
- .enterprise
- .broadhop
- .broadhopProducts
- .ciscoProductsQNS
- .ciscoProductsQNSConsolidatedKPIVersion
- .ciscoProductsQNSKPI70

### <span id="page-15-1"></span>**Summary of SNMP Application KPIs**

The following application KPI's are available for monitoring on each node using SNMP Get and Walk utilities.

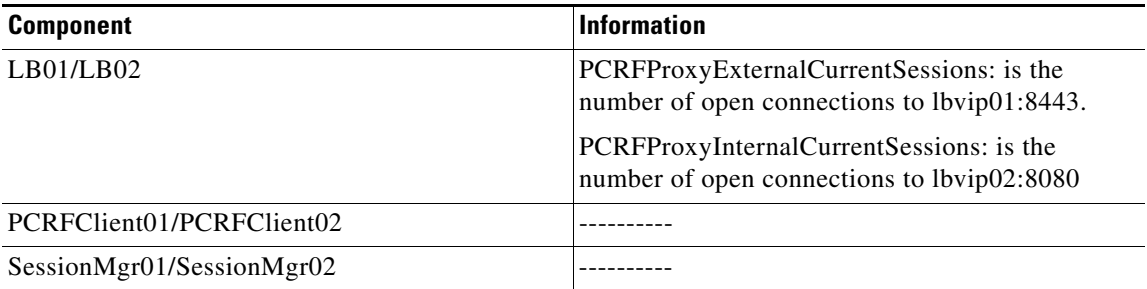

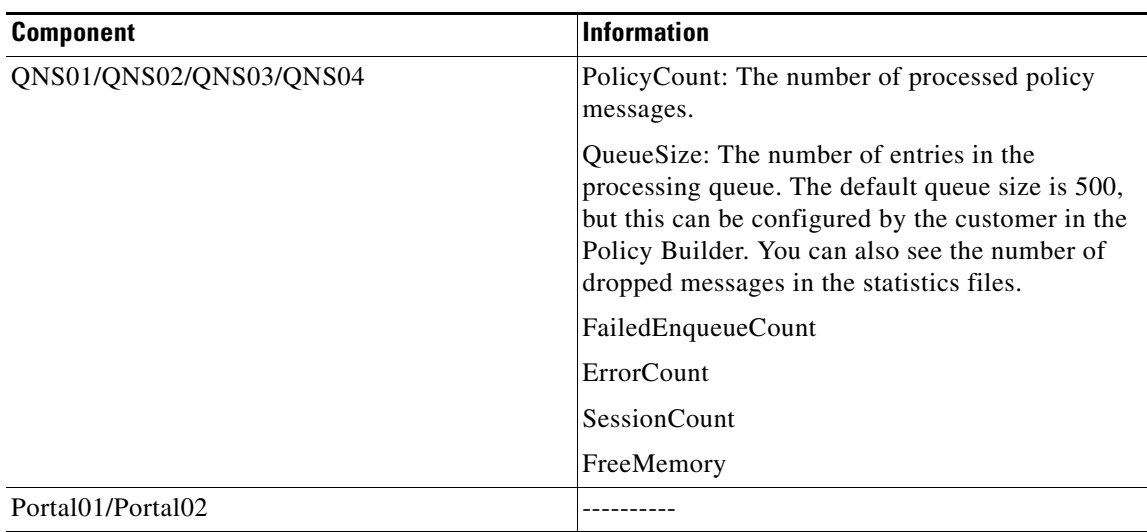

### <span id="page-16-0"></span>**Details of Supported KPIs**

 $\mathbf I$ 

The following information is available, and is supported in current release. MIB documentation provides units of measure.

```
+--ciscoProductsQNSKPILB(11)
| |
 | +-- -R-- String kpiLBPCRFProxyExternalCurrentSessions(1)
         Textual Convention: DisplayString
         Size: 0..255
 | +-- -R-- String kpiLBPCRFProxyInternalCurrentSessions(2)
         Textual Convention: DisplayString
         | Size: 0..255
+--ciscoProductsQNSKPISessionMgr(14)
+--ciscoProductsQNSKPIQNS(15)
| |
| +-- -R-- Integer32 kpiQNSPolicyCount(20)
| +-- -R-- Integer32 kpiQNSQueueSize(21)
| +-- -R-- Integer32 kpiQNSFailedEnqueueCount(22)
| +-- -R-- Integer32 kpiQNSErrorCount(23)
| +-- -R-- Integer32 kpiQNSAggregateSessionCount(24)
| +-- -R-- Integer32 kpiQNSFreeMemory(25)
```
Ι

# <span id="page-17-0"></span>**Notifications and Alerting (Traps)**

The CPS Monitoring and Alert Notification framework provides the following SNMPv2 notification traps (one-way). Traps are either proactive or reactive. Proactive traps are alerts based on system events or changes that require attention (for example, Disk is filling up). Reactive traps are alerts that an event has already occurred (e.g., an application process died).

This section covers the following topics:

- **•** [Component Notifications](#page-17-1)
- **•** [Application Notifications](#page-20-0)

### <span id="page-17-1"></span>**Component Notifications**

Components are devices that make up the CPS system. These are systems level traps. They are generated when some predefined thresholds are crossed. User can define these thresholds in /etc/snmp/snmpd.conf. For example, for disk full, low memory etc. Process snmpd is running on all the VMs. When process snmpd starts, it notes the values set in snmpd.conf. Hence, whenever user makes any change in snmpd.conf, the user must execute command

service snmpd restart

For example, if threshold crosses, snmpd throws a trap to LBVIP on the internal network on port 162. On LB, process snmptrapd is listening on port 162. When snmptrap sees trap on 162, it logs it in the file /var/log/snmp/trap and re-throws it on corporate\_nms\_ip on port 162. This corporate NMS IP is set inside /etc/hosts file on LB1 and LB2. Typically, these components equate to running Virtual Machines.

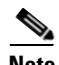

**Note** For more information related to corportate\_nms\_ip, refer *SNMP Traps and Key Performance Indicators (KPIs)* section in *CPS 7.0.5 Troubleshooting Guide*.

Component notifications are defined in the BROADHOP-NOTIFICATION-MIB as follows:

broadhopQNSComponentNotification NOTIFICATION-TYPE

```
 OBJECTS { broadhopComponentName,
```
 broadhopComponentTime, broadhopComponentNotificationName, broadhopNotificationFacility, broadhopNotificationSeverity, broadhopComponentAdditionalInfo } STATUS current DESCRIPTION " Trap from any QNS component - i.e. device. " "The contract of the contract of the contract of the contract of the contract of ::= { broadhopProductsQNSNotifications 1 }

Each Component Notification contains:

 $\sqrt{ }$ 

- **•** Name of the device throwing the notification (broadhopComponentName)
- **•** Time the notification was generated (broadhopComponentTime)
- **•** Facility or which layer the notification came from (broadhopNotificationFacility)
- **•** Severity of the error (broadhopNotificationSeverity)
- **•** Additional information about the notification, which might be a bit of log or other information.

Component Notifications that CPS generates are shown in the following list. Any component in the CPS system may generate these notifications.

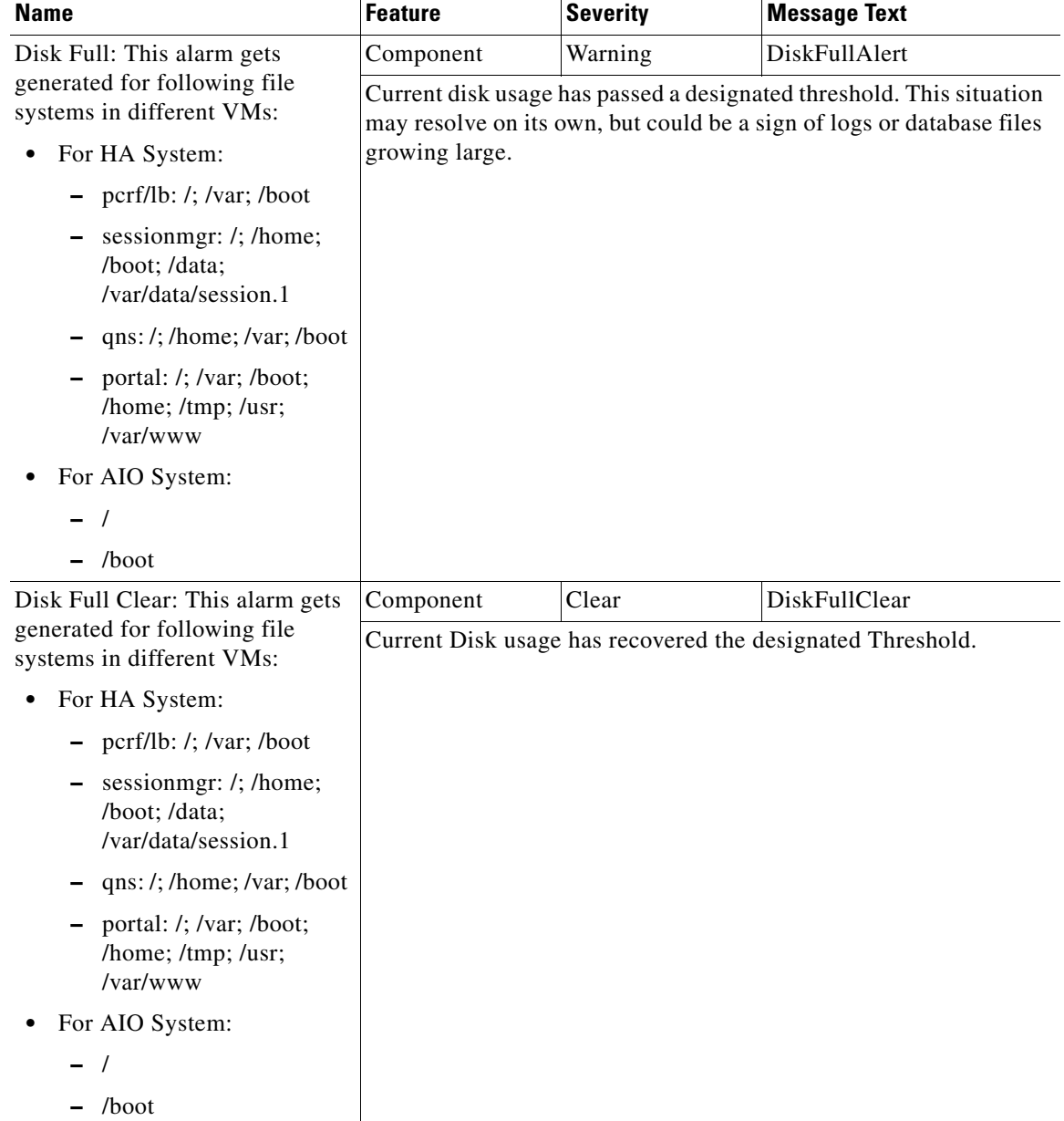

 $\mathsf I$ 

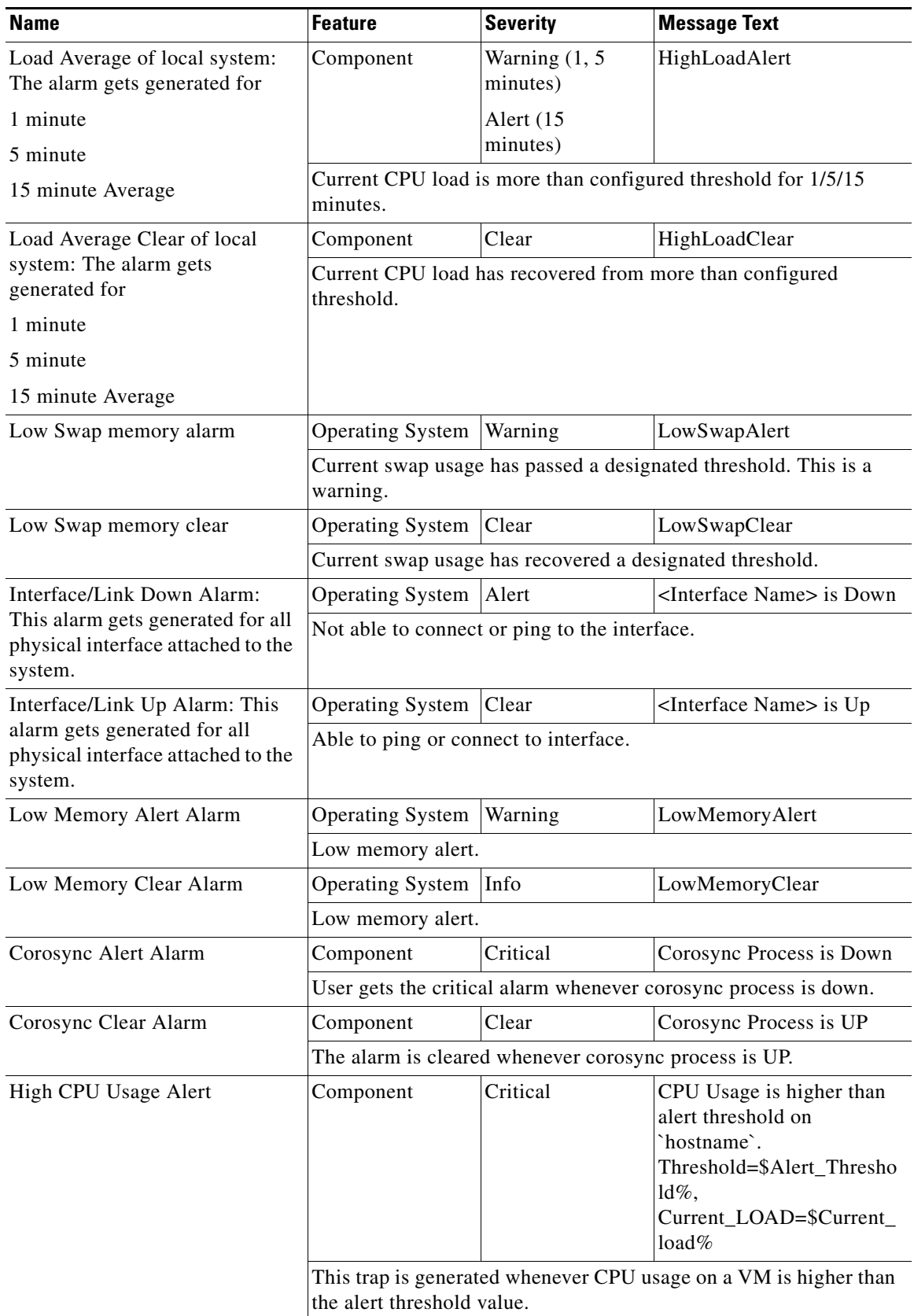

П

a ka

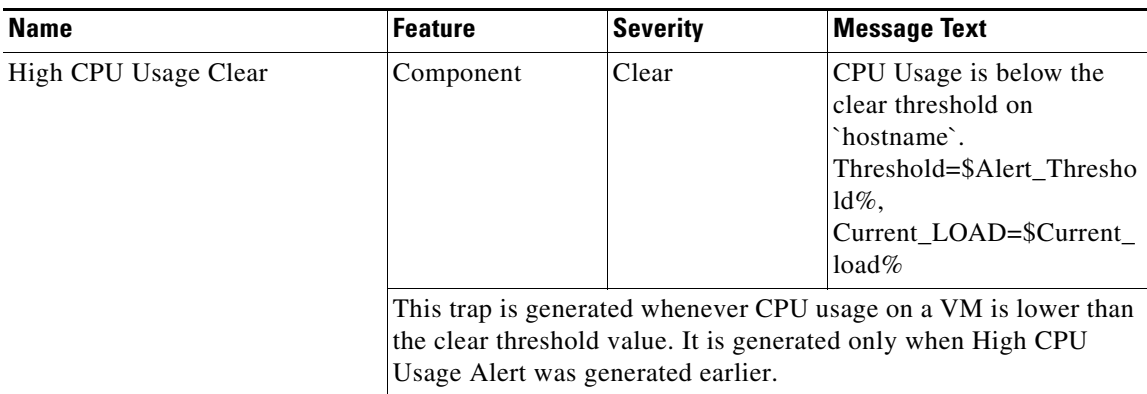

### <span id="page-20-0"></span>**Application Notifications**

Applications are running processes on a component device that make up the CPS system. These are application level traps. CPS process (starting with word java when we run "ps -ef") and some scripts (for GR traps) generates these traps.

For example, when a trap is generated, it is thrown to LBVIP on internal network (can be on port 162. On LB, process snmptrapd is listening on port 162. When snmptrap sees trap on 162, it logs it in the file /var/log/snmpd/trap and re-throws it on corporate\_nms\_ip on port 162. This corporate NMS IP is set inside /etc/hosts file on LB01 and LB02.

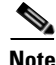

 $\mathbf I$ 

**Note** For more information related to corportate\_nms\_ip, refer *SNMP Traps and Key Performance Indicators (KPIs)* section in *CPS 7.0.5 Troubleshooting Guide*.

Application notifications are defined in the BROADHOP-NOTIFICATION-MIB as follows:

broadhopQNSApplicationNotification NOTIFICATION-TYPE

OBJECTS { broadhopComponentName,

broadhopComponentTime,

broadhopComponentNotificationName,

broadhopNotificationFacility,

broadhopNotificationSeverity,

broadhopComponentAdditionalInfo }

STATUS current

DESCRIPTION "

" "The contract of the contract of the contract of the contract of the contract of the contract of the contract of the contract of the contract of the contract of the contract of the contract of the contract of the contrac

Notification Trap from any QNS application - i.e.,

runtime.

::= { broadhopProductsQNSNotifications 2 }

Each Application Notification contains these elements:

- **•** Name of the device throwing the notification (broadhopComponentName)
- Time the notification was generated (broadhopComponentTime)

 $\mathsf I$ 

- **•** Facility or which layer the notification came from (broadhopNotificationFacility)
- **•** Severity of the error (broadhopNotificationSeverity)
- **•** Additional information about the notification, which might be a portion of log or other information

Application Notifications that CPS generates are shown in the following list. Any application in CPS system may generate these notifications.

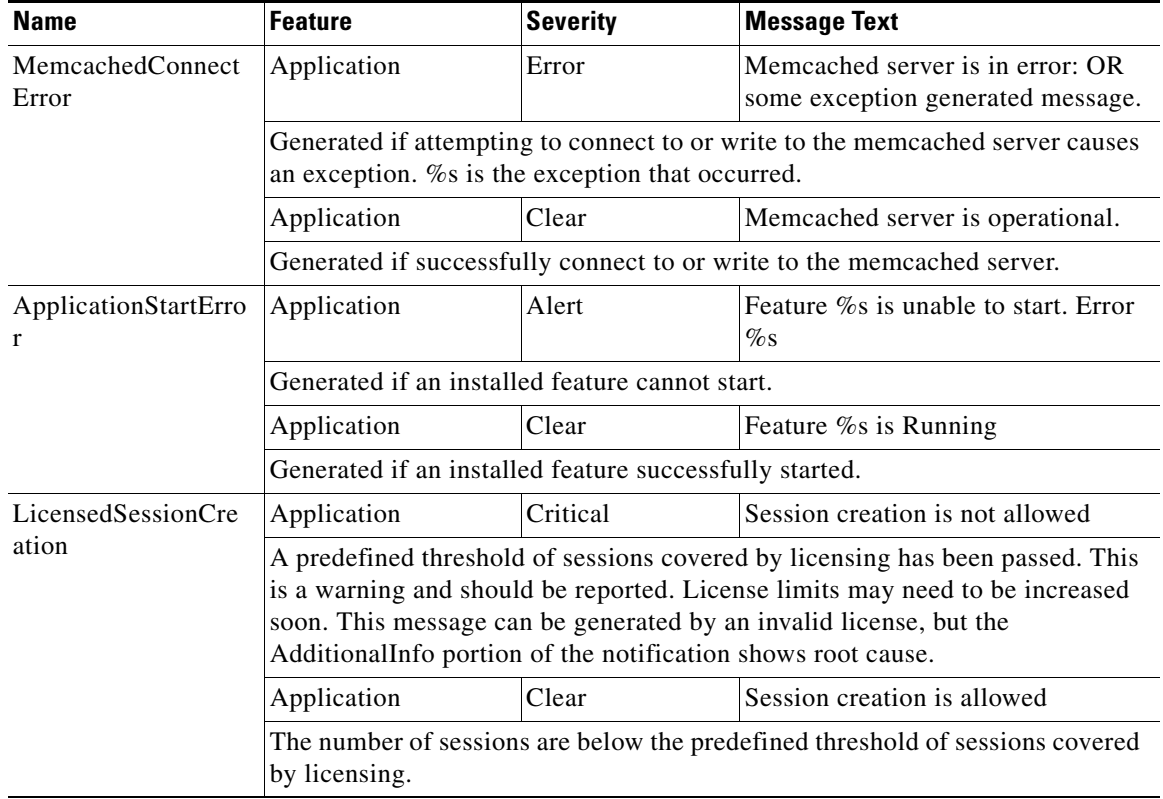

 $\mathbf{I}$ 

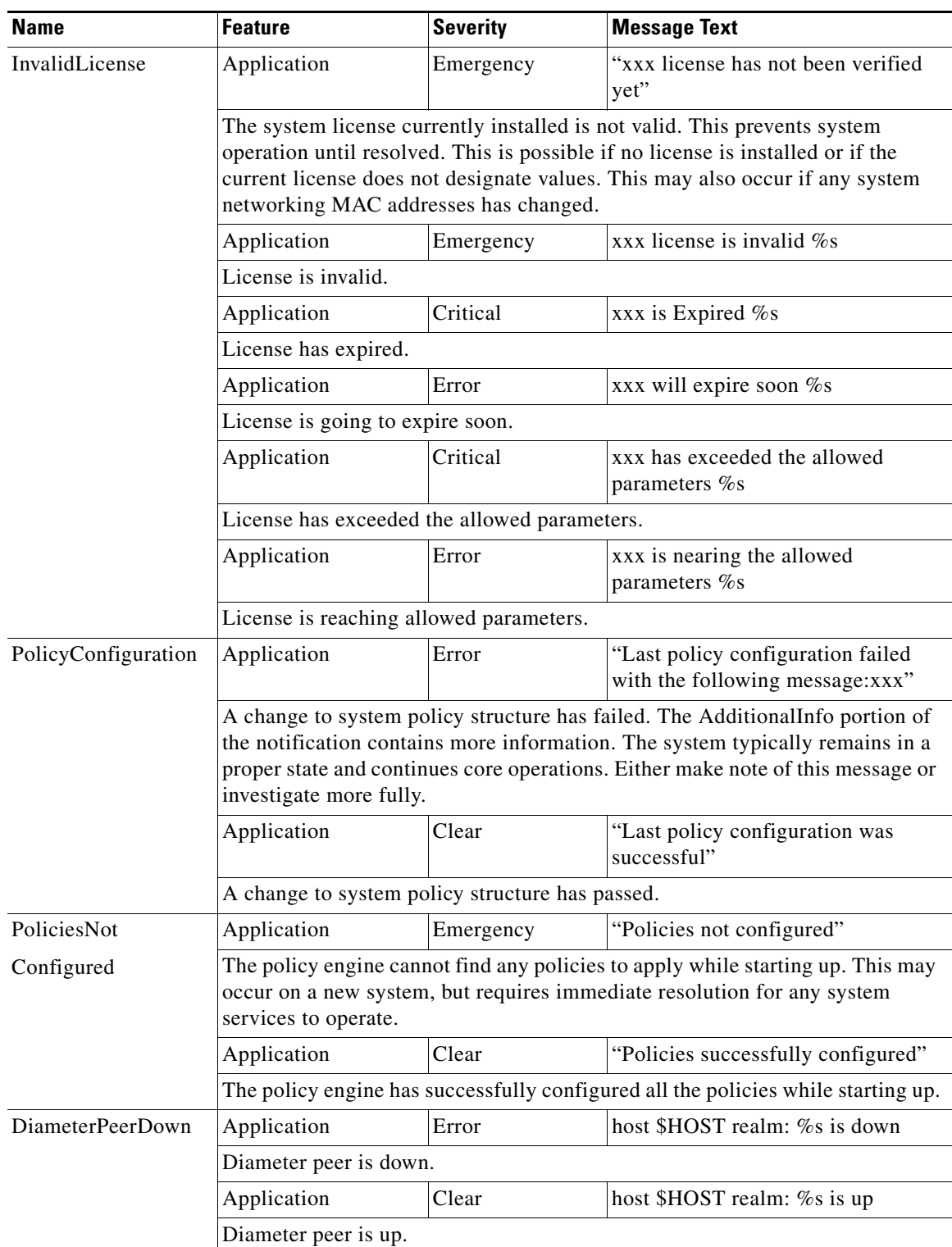

 $\blacksquare$ 

 $\mathsf I$ 

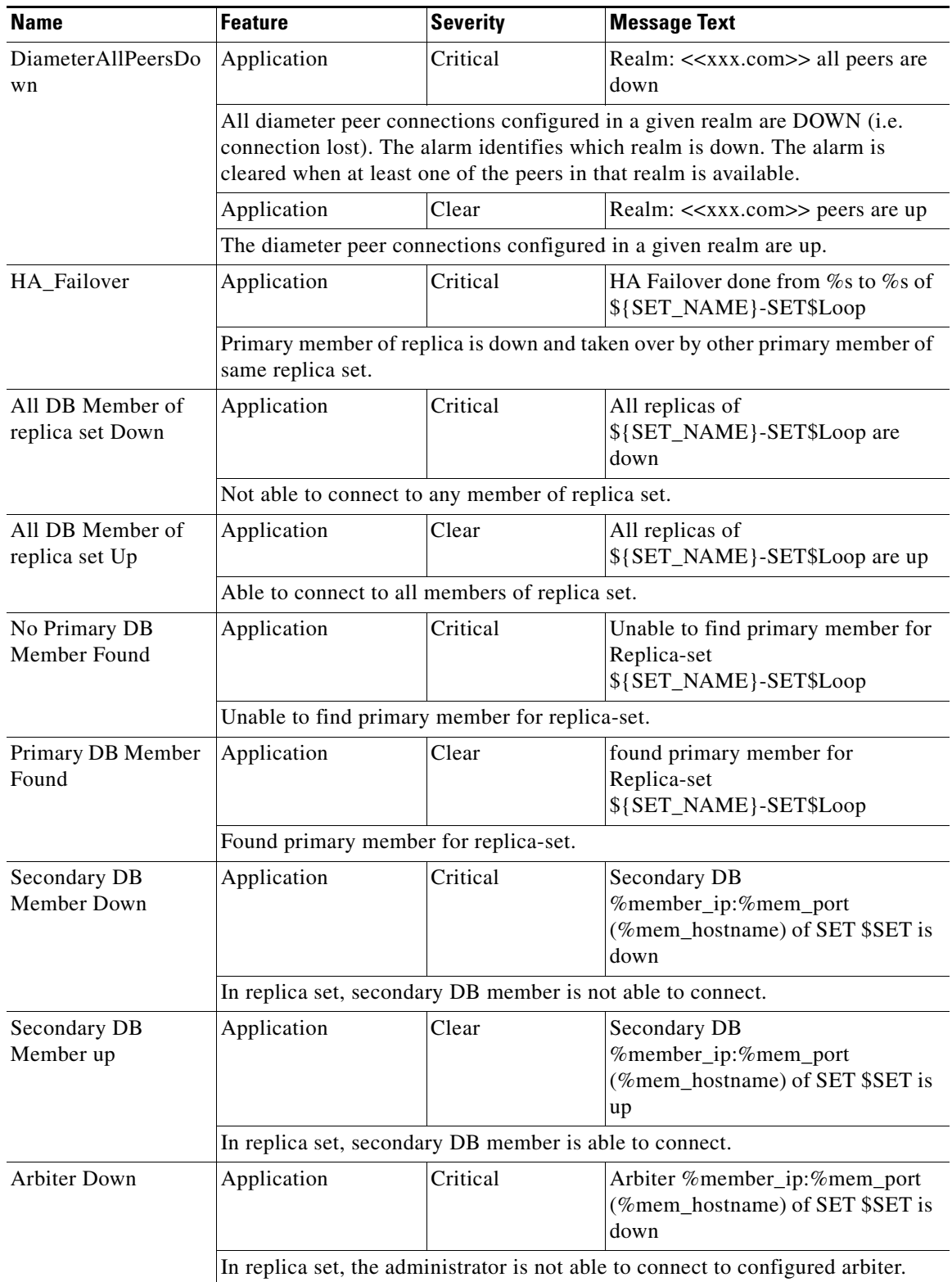

П

 $\mathbf{I}$ 

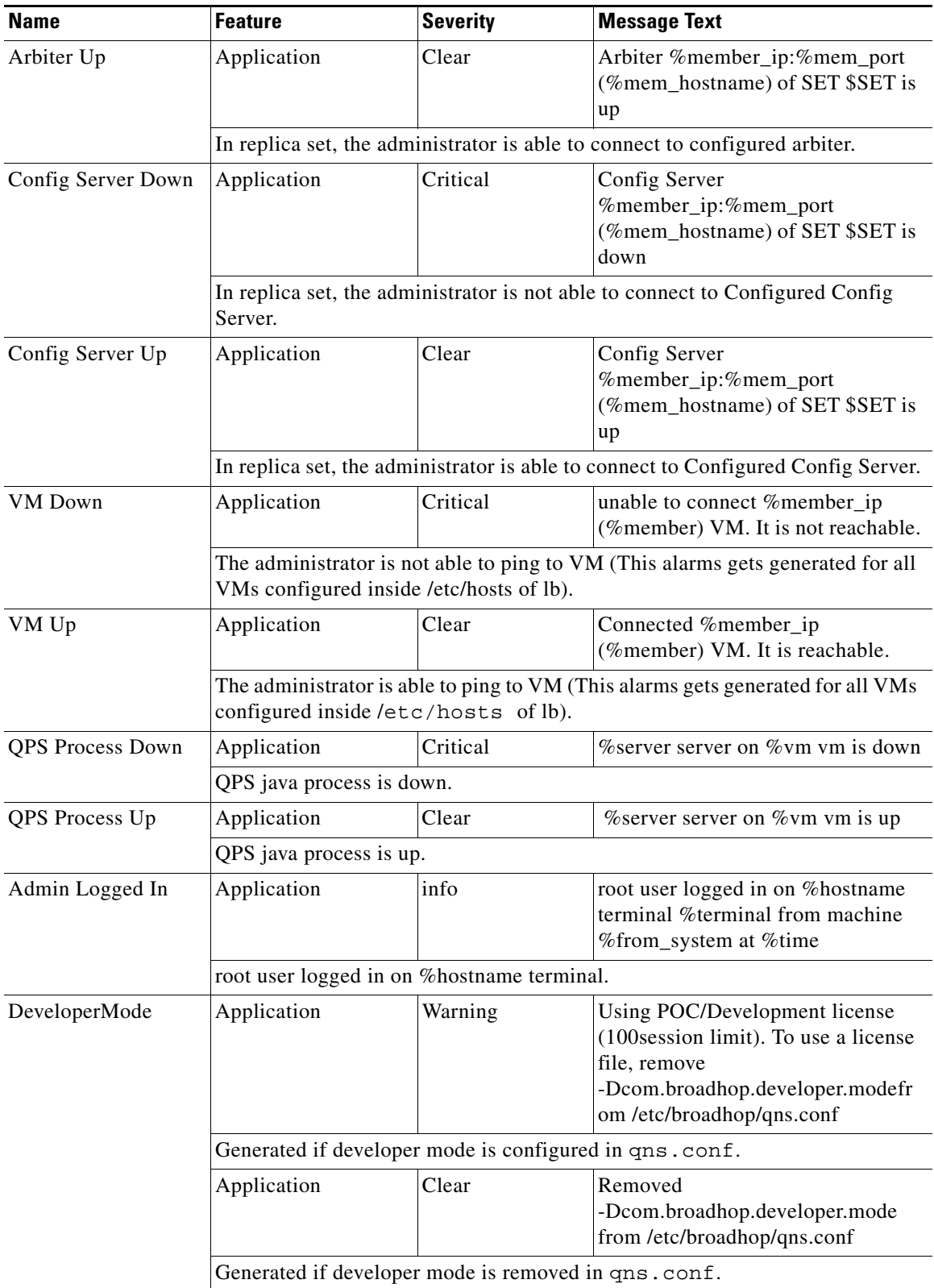

 $\blacksquare$ 

ן

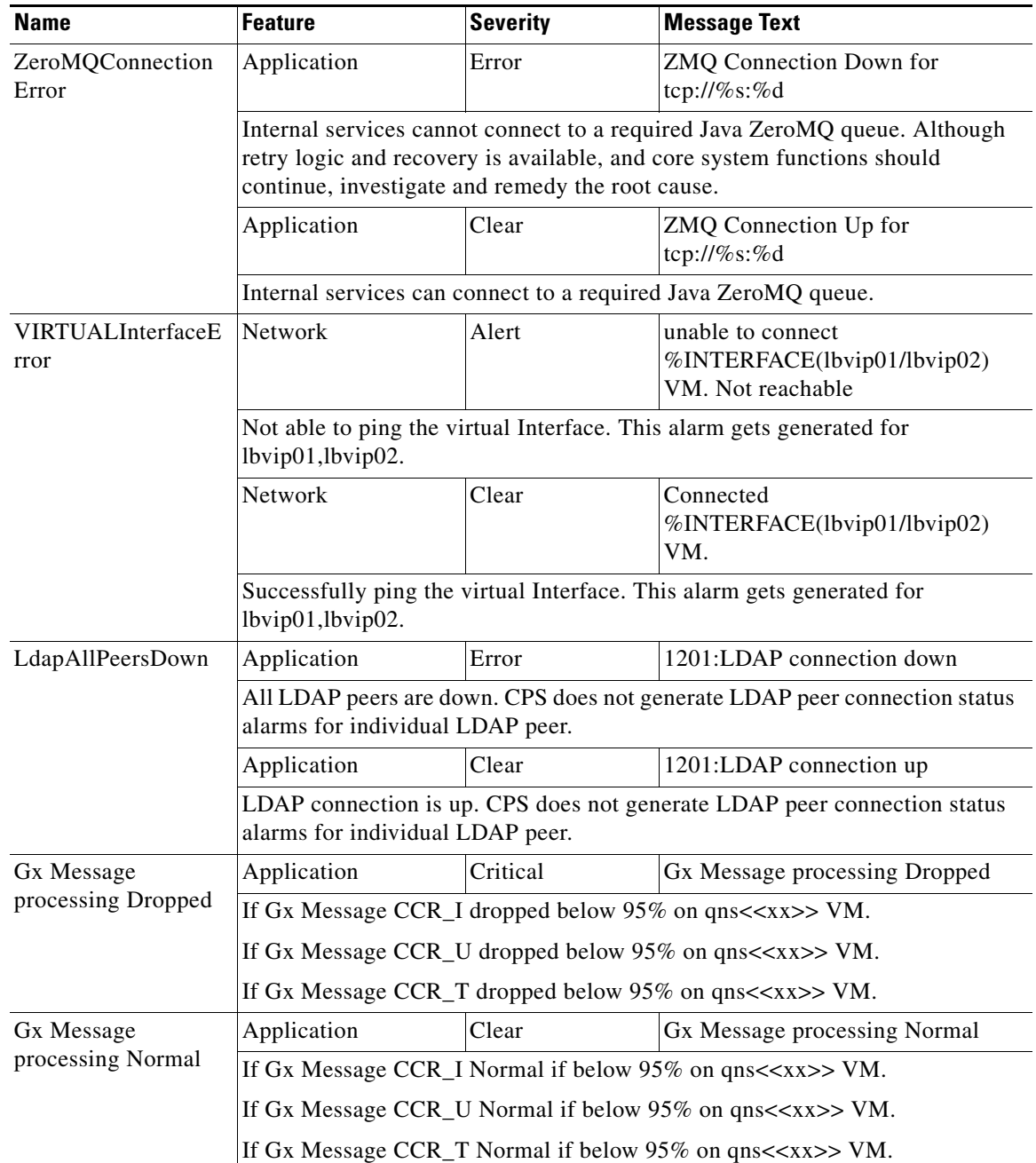

### <span id="page-25-0"></span>**Unknown Application Events**

In CPS, according to SNMP architecture, to implement any alarm it requires changes at multiple places e.g. java application, snmp scripts etc. All the alarms generated by different VMs are received at LB VMs.

On LB VMs, a script called application\_trapv1\_convert processes the received alarms and generates the new alarm based on the received information and sends it to external NMS. Unknown alarms can come when application\_trapv1\_convert is not able to process the received alarm. In this case, it will generate one of the below seven unknown alarms.

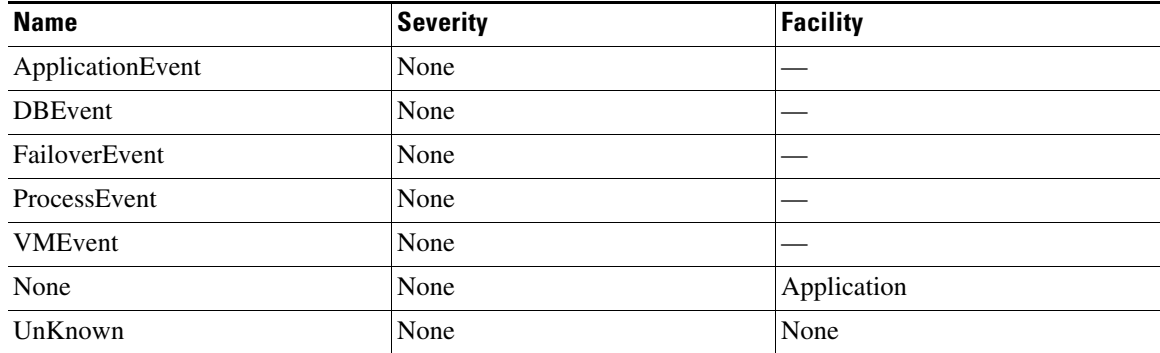

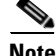

**Note** Any unknown alarms should get reported to engineering team to take necessary action against it. Provide the alarm log i.e., /var/log/snmp/trap file from active LB VMs with the ticket number.

## <span id="page-26-0"></span>**Configuration and Usage**

All access to system statistics and KPIs should be collected via SNMP gets and walks from the routable IP of the VM. NMS sends the snmpwalk or snmpget request on routable IP of the VM and gets the response. NMS should know routable IP of all the VMs available in the setup. System Notification are sourced from lbvip01.

Configuration of the system consists of following:

- **•** [Configuration for SNMP gets and walks](#page-26-1)
- **•** [Configuration for Notifications \(traps\)](#page-27-0)
- **•** [SNMPD Configuration for Memory](#page-29-0)
- **•** [Cluster Manager KPI and SNMP Configuration](#page-29-1)
- **•** [Validation and Testing](#page-32-0)

### <span id="page-26-1"></span>**Configuration for SNMP gets and walks**

At the time of installation, SNMPv2 gets and walks can be performed against the routable/public IP of the VM with the default read-only community string of Cisco using standard UDP port 161.

The read-only community string can be changed from its default of Cisco to a new value using the following steps:

**Step 1** SSH to lb01 as the root user.

**Step 2** With vi or nano, edit the file /etc/snmp/snmpd.conf.

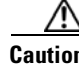

I

**Caution** DO NOT CHANGE THE EXISTING line that reads: rocommunity Broadhop. Changing this line breaks SNMP framework functionality

Ι

- **Step 3** Add a NEW rocommunity line under the exiting with your new read-only string. The line should read: rocommunity <string>. Replace <string> with your desired community string value.
- **Step 4** Save and exit the file editor.
- **Step 5** scp /etc/snmp/snmpd.conf lb02:/etc/snmp.
- **Step 6** Restart snmpd service on lb01.

service snmpd restart

**Step 7** SSH lb02 and restart snmpd service

service snmpd restart

SNMPv2 gets and walks should now be accessible via the new rocommunity string. Changing the port from the default of 161 is not covered in this guide.

**Caution** Do not change the existing values of rocommunity, or trap2sink - this prevents the SNMP framework from functioning correctly.

### <span id="page-27-0"></span>**Configuration for Notifications (traps)**

After the previous configurations have been made, notifications should be logged locally in the /var/log/snmp/trap file as well as forwarded to the NMS destination at corporate\_nms\_ip. By default, traps are sent to the destination corporate\_nms\_ip using the SNMPv2 community string of Cisco. The standard SNMP UDP trap port of 162 is also used. Both of these values may be changed to accommodate the upstream NMS.

To change the trap community string:

- **Step 1** Ensure the SNMP framework has been installed. **Step 2** SSH to lb01 as the root user. **Step 3** With vi or nano, edit the file /etc/snmp/scripts/snmp\_communities. **Step 4** Edit the existing line that reads: trap\_community=broadhop. The changed line should read: trap\_community=<string>. Replace <string> with your desired trap community value. **Step 5** Save and exit the file editor. **Step 6** scp /etc/snmp/scripts/snmp\_communities lb02:/etc/snmp/scripts **Step 7** service snmpd restart **Step 8** ssh lb02 "service snmpd restart" To change the destination trap port from 162:
- **Step 1** To make this change, the /etc/snmp/snmptrapd.conf file needs modification on both lb01 and lb02. In these files,
	- **a.** Append a colon and the destination port to each line containing corporate\_nms\_ip. There are a total of 12 lines in each file.

For example, if the NMS destination port were 1162, the line: traphandle DISMAN-EVENT-MIB::mteTriggerFired /etc/snmp/scripts/component\_trap\_convert corporate\_nms\_ip becomes traphandle DISMAN-EVENT-MIB::mteTriggerFired /etc/snmp/scripts/component\_trap\_convert corporate\_nms\_ip:1162

**Step 2** After these changes, save the file and restart the snmptrapd service to enable changes.

#### <span id="page-28-0"></span>**Configure the Gx Message Processing Threshold**

By default, the threshold to generate and clear the **Gx Message processing** trap is set to 95 percent. To change this threshold value:

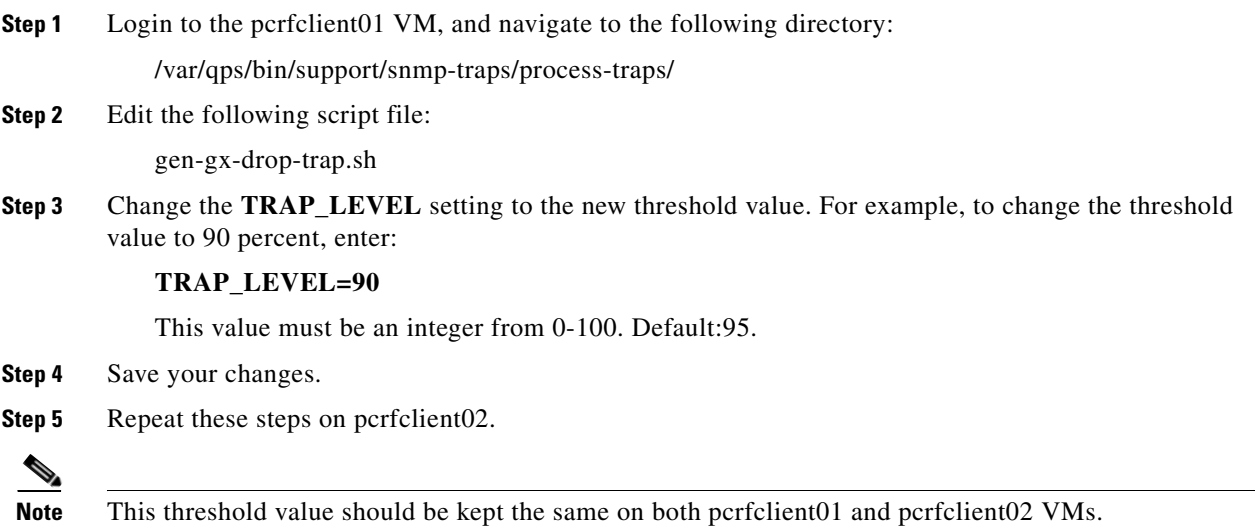

### <span id="page-28-1"></span>**Configure High CPU Usage Alarm Thresholds and Interval Cycle**

To change the threshold values and interval cycle for the High CPU Usage traps and apply the new values to all CPS VMs:

**Step 1** Modify the following parameters in the Configuration worksheet of the CPS Deployment template spreadsheet.

The CPS Deployment template can be found on the Cluster Manager VM:

/var/qps/install/current/scripts/deployer/templates/QPS\_deployment\_config\_template.xlsm

- **Note** The alert threshold must be set higher than the clear threshold.
	- **cpu** usage alert threshold: Enter an integer value (0-100) for the alert threshold value. The system will generate an Alert trap whenever the CPU usage is higher than this value. Default: 80.

Ι

- **• cpu\_usage\_clear\_threshold:** Enter an integer value (0-100) for the clear threshold value. The system will generate a Clear trap whenever the CPU usage is lower than this value and alert trap already generated. Default: 40.
- **• cpu\_usage\_trap\_interval\_cycle:** Enter an integer value to be used as an interval period to execute the CPU usage trap script. The interval value is calculated by multiplying 5 with the given value.

The default cpu\_usage\_trap\_interval\_cycle value is 12, which means the script will get executed every 60 seconds.

**Step 2** Follow the steps in the *Update the VM Configuration without Re-deploying VMs* section of the *CPS Installation Guide* to push the new settings out to all CPS VMs.

### <span id="page-29-0"></span>**SNMPD Configuration for Memory**

SNMPD is an SNMP agent which binds to a port and awaits requests from SNMP management software. Upon receiving a request, it processes the request(s), collects the requested information and/or performs the requested operation(s) and returns the information to the sender.

In CPS Deployment Template file, in General Configuration sheet, set the value of free\_mem\_per configuration variable between 0.0 to 1.0.

By default, the value is 0.10.

free\_memory\_per=0.10, indicates that the Low Memory trap gets raised by the VM when available memory is below 10% of Total Memory.

### <span id="page-29-1"></span>**Cluster Manager KPI and SNMP Configuration**

This section describes the steps to enable SNMP trap and KPI monitoring of the Cluster Manager to monitor the following KPIs:

- **•** Memory usage
- **•** Disk usage
- **•** CPU
- **•** Disk IO

KPIs are reported and recorded on the pcrfclient in the /var/broadhop/stats file.

SNMP traps are forwarded to lb01/lb02 and lb01/lb02 forwards the traps to the configured NMS servers in the system.

### <span id="page-29-2"></span>**Install NET-SNMP**

To install NET-SNMP, perform the following steps:

**Step 1** In Cluster Manager, execute the following command to install NET-SNMP package:

yum install --assumeyes --disablerepo=QPS-Repository --enablerepo=QPS-local net-snmp

**Step 2** To enable run levels for SNMP, execute the following command:

chkconfig --level 2345 snmpd on

#### <span id="page-30-0"></span>**SNMPD Configuration**

 $\mathbf I$ 

```
Step 1 Add the following content to /etc/snmp/snmpd.conf file.
       com2sec local localhost public
       rocommunity broadhop
       group MyRWGroup v1 local
       group MyRWGroup v2c local
       group MyRWGroup usm local
       view all included .1 80
       access MyRWGroup "" any noauth exact all all none
       syslocation Unknown (edit /etc/snmp/snmpd.conf)
       syscontact Root (configure /etc/snmp/snmp.local.conf)
       master agentx
       trapcommunity public
       agentSecName meme
       rouser meme
       # Send all traps upstream - Don't change this password or it breaks the framework.
       # v1 and v2 traps could be sent for all but only need v2 trap.
       trap2sink lbvip02 broadhop
       ignoreDisk /proc
       ignoreDisk /proc/sys/fs/binfmt_misc
       ignoreDisk /var/lib/nfs/rpc_pipefs
       ignoreDisk /dev/shm
       ignoreDisk /dev/pts
       disk / 10%
       disk /home 10%
       disk /var 10%
       disk /boot 10%
       swap 102400
       load 9 9 9
       #linkUpDownNotifications yes
       notificationEvent linkUpTrap linkUp ifIndex ifAdminStatus ifOperStatus
       notificationEvent linkDownTrap linkDown ifIndex ifAdminStatus ifOperStatus
       monitor -r 60 -e linkUpTrap -o ifDescr "Generate linkUp" ifOperStatus != 2
       monitor -r 60 -e linkDownTrap -o ifDescr "Generate linkDown" ifOperStatus == 2
       # Note: alert!=0, clear==0 and messages must be unique or snmpd errors.
       monitor -u meme -r 60 -o dskPath -o dskErrorMsg "DiskFullAlert" dskErrorFlag != 0
       monitor -u meme -r 60 -o dskPath -o dskErrorMsg "DiskFullClear" dskErrorFlag == 0
       monitor -u meme -r 60 -o memErrorName -o memSwapErrorMsg "LowSwapAlert" memSwapError != 0
       monitor -u meme -r 60 -o memErrorName -o memSwapErrorMsg "LowSwapClear" memSwapError == 0
       monitor -u meme -r 60 -o laNames -o laErrMessage "HighLoadAlert" laErrorFlag != 0
       monitor -u meme -r 60 -o laNames -o laErrMessage "HighLoadClear" laErrorFlag == 0
       monitor -u meme -r 60 -o memAvailReal -o memTotalReal "LowMemoryAlert" memAvailReal < 
       806106
       monitor -u meme -r 60 -o memAvailReal -o memTotalReal "LowMemoryClear" memAvailReal >=
       806106
       ##########
       #
       # System Stats
       #
```
Ι

# User, System and Idle CPU (UCD-SNMP-MIB ss) proxy -v 2c -c broadhop localhost .1.3.6.1.4.1.26878.200.3.2.70.1.1.0 .1.3.6.1.4.1.2021.11.9.0 proxy -v 2c -c broadhop localhost .1.3.6.1.4.1.26878.200.3.2.70.1.2.0 .1.3.6.1.4.1.2021.11.10.0 proxy -v 2c -c broadhop localhost .1.3.6.1.4.1.26878.200.3.2.70.1.3.0 .1.3.6.1.4.1.2021.11.11.0 proxy -v 2c -c broadhop localhost .1.3.6.1.4.1.26878.200.3.2.70.1.1 .1.3.6.1.4.1.2021.11.9.0 proxy -v 2c -c broadhop localhost .1.3.6.1.4.1.26878.200.3.2.70.1.2 .1.3.6.1.4.1.2021.11.10.0 proxy -v 2c -c broadhop localhost .1.3.6.1.4.1.26878.200.3.2.70.1.3 .1.3.6.1.4.1.2021.11.11.0 # 1, 5 and 15 Minute Load Averages (UCD-SNMP-MIB la) proxy -v 2c -c broadhop localhost .1.3.6.1.4.1.26878.200.3.2.70.1.4 .1.3.6.1.4.1.2021.10.1.5.1 proxy -v 2c -c broadhop localhost .1.3.6.1.4.1.26878.200.3.2.70.1.5 .1.3.6.1.4.1.2021.10.1.5.2 proxy -v 2c -c broadhop localhost .1.3.6.1.4.1.26878.200.3.2.70.1.6 .1.3.6.1.4.1.2021.10.1.5.3 proxy -v 2c -c broadhop localhost .1.3.6.1.4.1.26878.200.3.2.70.1.4.0 .1.3.6.1.4.1.2021.10.1.5.1 proxy -v 2c -c broadhop localhost .1.3.6.1.4.1.26878.200.3.2.70.1.5.0 .1.3.6.1.4.1.2021.10.1.5.2 proxy -v 2c -c broadhop localhost .1.3.6.1.4.1.26878.200.3.2.70.1.6.0 .1.3.6.1.4.1.2021.10.1.5.3 # Memory Total, Memory Available, Swap Total, Swap Available (UCD-SNMP-MIB mem) proxy -v 2c -c broadhop localhost .1.3.6.1.4.1.26878.200.3.2.70.1.7 .1.3.6.1.4.1.2021.4.5.0 proxy -v 2c -c broadhop localhost .1.3.6.1.4.1.26878.200.3.2.70.1.8 .1.3.6.1.4.1.2021.4.6.0 proxy -v 2c -c broadhop localhost .1.3.6.1.4.1.26878.200.3.2.70.1.9 .1.3.6.1.4.1.2021.4.3.0 proxy -v 2c -c broadhop localhost .1.3.6.1.4.1.26878.200.3.2.70.1.10 .1.3.6.1.4.1.2021.4.4.0 proxy -v 2c -c broadhop localhost .1.3.6.1.4.1.26878.200.3.2.70.1.7.0 .1.3.6.1.4.1.2021.4.5.0 proxy -v 2c -c broadhop localhost .1.3.6.1.4.1.26878.200.3.2.70.1.8.0 .1.3.6.1.4.1.2021.4.6.0 proxy -v 2c -c broadhop localhost .1.3.6.1.4.1.26878.200.3.2.70.1.9.0 .1.3.6.1.4.1.2021.4.3.0

**Step 2** After updating the snmpd.confile, execute the following commands from Cluster Manager.

mkdir /etc/snmp/mibs;scp root@qns01:/etc/snmp/mibs/\* /etc/snmp/mibs

service snmpd start

#### <span id="page-31-0"></span>**Install and Configure Collectd**

To install and configure Collectd, perform the following steps:

**Step 1** In Cluster Manager, execute the following command to install Collectd package: yum install --assumeyes --disablerepo=QPS-Repository --enablerepo=QPS-local collectd

**Step 2** To enable collectd, execute the following command:

chkconfig --level 2345 collectd on

a ka

**Step 3** Create a collectd directory and copy the database information by executing the following commands:

mkdir -p /etc/collectd.d

scp root@qns01:/etc/collectd.d/types.db /etc/collectd.d/types.db

**Step 4** Add the following content to /etc/collectd.conf file.

```
FQDNLookup false
BaseDir "/var/lib/collectd"
PIDFile "/var/run/collectd.pid"
PluginDir "/usr/lib64/collectd"
TypesDB "/usr/share/collectd/types.db"
TypesDB "/etc/collectd.d/types.db"
Timeout 2
ReadThreads 5
LoadPlugin memory
LoadPlugin cpu
LoadPlugin disk
LoadPlugin df
LoadPlugin network
<Plugin network>
        Server "pcrfclient01" "25826"
        Server "pcrfclient02" "25826"
</Plugin>
<Plugin "memory">
</Plugin>
<Plugin "cpu">
</Plugin>
<Plugin disk>
</Plugin>
<Plugin "df">
</Plugin>
<Plugin load>
</Plugin>
```
**Step 5** Restart the collectd service by executing the following command in Cluster Manager:

service collectd start

### <span id="page-32-0"></span>**Validation and Testing**

I

This section describes the commands for validation and testing of the CPS SNMP infrastructure during its development. You can use these commands now to validate and test your system during setup, configuration, or at any point. Our examples use MIB values because they are more descriptive, but you may use equivalent OID values if you like, particularly when configuring an NMS.

The examples here use Net-SNMP snmpget, snmpwalk and snmptrap programs. Detailed configuration of this application is outside the scope of this document, but the examples assume that the three Cisco MIBs are installed in the locations described on the man page of snmpcmd (typically the /home/share/<user>/.snmp/mibs or /usr/share/snmp/mibs directories).

I

Validation and testing is of three types and correspond to the statistics and notifications detailed earlier in this document:

- **•** [Component Statistics](#page-33-0)
- **•** [Application KPI](#page-34-0)
- **•** [Notifications](#page-34-1)

Run all tests from a client with network access to the Management Network or from the lb01, lb02, pcrfclient01 or pcrfclient02 hosts (which are also on the Management Network).

#### <span id="page-33-0"></span>**Component Statistics**

Component statistics can be obtained on a per statistic basis with snmpget. As an example, to get the current available memory on pcrfclient01 use the following command:

snmpget -v 2c -c broadhop -M +BROADHOP-MIB:CISCO-QNS-MIB pcrfclient01 .1.3.6.1.4.1.26878.200.3.2.70.1.8

An example of the output from this command is:

SNMPv2-SMI::enterprises.26878.200.3.2.70.1.8 = INTEGER: 5977144

Interpreting this output means that 5,977,144 MB of memory are available on this component machine.

All available component statistics in an MIB node can be "walked" via the snmpwalk command. This is very similar to snmpget as above. For example, to see all statistics on lb01 use the command:

snmpwalk -v 2c -c broadhop -M +BROADHOP-MIB:CISCO-QNS-MIB lb01 .1.3.6.1.4.1.26878.200.3.2.70

An example of the output from this command is:

SNMPv2-SMI::enterprises.26878.200.3.2.70.1.1 = INTEGER: 0 SNMPv2-SMI::enterprises.26878.200.3.2.70.1.1.0 = INTEGER: 0 SNMPv2-SMI::enterprises.26878.200.3.2.70.1.2 = INTEGER: 0 SNMPv2-SMI::enterprises.26878.200.3.2.70.1.2.0 = INTEGER: 0 SNMPv2-SMI::enterprises.26878.200.3.2.70.1.3 = INTEGER: 98 SNMPv2-SMI::enterprises.26878.200.3.2.70.1.3.0 = INTEGER: 98 SNMPv2-SMI::enterprises.26878.200.3.2.70.1.4 = INTEGER: 0 SNMPv2-SMI::enterprises.26878.200.3.2.70.1.4.0 = INTEGER: 0 SNMPv2-SMI::enterprises.26878.200.3.2.70.1.5 = INTEGER: 2 SNMPv2-SMI::enterprises.26878.200.3.2.70.1.5.0 = INTEGER: 2 SNMPv2-SMI::enterprises.26878.200.3.2.70.1.6 = INTEGER: 0 SNMPv2-SMI::enterprises.26878.200.3.2.70.1.6.0 = INTEGER: 0 SNMPv2-SMI::enterprises.26878.200.3.2.70.1.7 = INTEGER: 8060816 SNMPv2-SMI::enterprises.26878.200.3.2.70.1.7.0 = INTEGER: 8060816 SNMPv2-SMI::enterprises.26878.200.3.2.70.1.8 = INTEGER: 2676884 SNMPv2-SMI::enterprises.26878.200.3.2.70.1.8.0 = INTEGER: 2676884 SNMPv2-SMI::enterprises.26878.200.3.2.70.1.9 = INTEGER: 4063224 SNMPv2-SMI::enterprises.26878.200.3.2.70.1.9.0 = INTEGER: 4063224 SNMPv2-SMI::enterprises.26878.200.3.2.70.1.10 = INTEGER: 4063224 SNMPv2-SMI::enterprises.26878.200.3.2.70.1.10.0 = INTEGER: 4063224

### <span id="page-34-0"></span>**Application KPI**

Application KPI can be obtained on a per statistic basis with snmpget in a manner much like obtaining Component Statistics. As an example, to get the aggregate number of sessions currently active on qns01, use the following command:

snmpget -v 2c -c broadhop -M +BROADHOP-MIB:CISCO-QNS-MIB qns01 .1.3.6.1.4.1.26878.200.3.3.70.15.24

An example of the output from this command would be:

SNMPv2-SMI::enterprises.26878.200.3.3.70.15.24 = STRING: "0"

Interpreting this output means that 0 sessions are active on qns01.

Similarly, all available KPI in an MIB node can be "walked" via the snmpwalk command. This is very similar to snmpget as above. As an example, to see all statistics on qns01, use the following command:

snmpwalk -v 2c -c broadhop -M +BROADHOP-MIB:CISCO-QNS-MIB qns01 .1.3.6.1.4.1.26878.200.3.3.70.15

An example of the output from this command would be:

```
SNMPv2-SMI::enterprises.26878.200.3.3.70.15.20 = STRING: "0"
SNMPv2-SMI::enterprises.26878.200.3.3.70.15.20.0 = STRING: "0"
SNMPv2-SMI::enterprises.26878.200.3.3.70.15.21 = STRING: "0"
SNMPv2-SMI::enterprises.26878.200.3.3.70.15.21.0 = STRING: "0"
SNMPv2-SMI::enterprises.26878.200.3.3.70.15.22 = STRING: "0"
SNMPv2-SMI::enterprises.26878.200.3.3.70.15.22.0 = STRING: "0"
SNMPv2-SMI::enterprises.26878.200.3.3.70.15.23 = STRING: "0"
SNMPv2-SMI::enterprises.26878.200.3.3.70.15.23.0 = STRING: "0"
SNMPv2-SMI::enterprises.26878.200.3.3.70.15.24 = STRING: "0"
SNMPv2-SMI::enterprises.26878.200.3.3.70.15.24.0 = STRING: "0"
SNMPv2-SMI::enterprises.26878.200.3.3.70.15.25 = STRING: "3591813304"
SNMPv2-SMI::enterprises.26878.200.3.3.70.15.25.0 = STRING: 
"3591813304"
```
### <span id="page-34-1"></span>**Notifications**

Testing and validating notifications requires slightly more skill than testing SNMP gets and walks. Recall that the overall architecture is that all components and applications in the CPS system are configured to send notifications to lb01 or lb02 via lbvip02, the Internal Network IP. These systems log the notification locally in  $/\text{var}/\text{log}/\text{simp}/\text{trap}$  and then "re-throw" the notification to the

Ι

destination configured by corporate nms ip. Two testing and troubleshooting methods are illustrated below: confirming notifications are being sent properly from system components to lb01 or lb02, and confirming that notifications can be sent upstream to the NMS.

#### **Receiving Notifications**

There are several ways to confirm that lb01 or lb02 are properly receiving notifications from components. First, determine the active load balancer – it is either lb01 or lb02 and have multiple IP addresses per interface as shown by the ifconfig command.

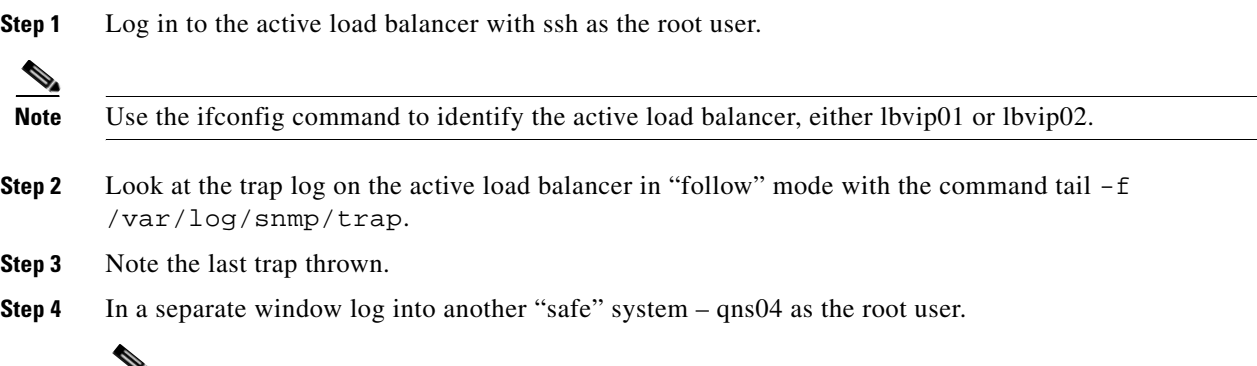

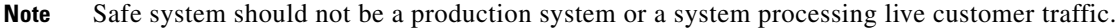

**Step 5** A LowSwap warning notification can be thrown from  $\theta$  and to the active load balancer by temporarily turning off swap. This is relatively safe, but may have production impacts so care is needed. Turn off swap with the command:

swapoff -a

- **Step 6** Wait up to 2 minutes for the snmp daemon to detect and throw a trap.
- **Step 7** Note the notification arrive in the active load balancer in the "tail"-ed log. This is seen in the logs as a detailed trap message and a logger message that reads similar to: Mar 20 17:20:00 lb01 logger: Forwarded qns04 LowSwap to <corporate\_nms\_ip>.
- **Step 8** Turn swap back on in qns04 with the command:

swapon -a

If a LowSwap notification is received at the active load balancer, then this notification is re-thrown to the destination NMS. Check the NMS logs for this notification.

#### **Upstream Notifications**

If a notification is not received by the NMS, you can manually throw a notification from the active load balancer to the NMS using this command:

snmptrap -v 2c -c broadhop <corporate\_nms\_ip> "" NET-SNMP-EXAMPLES-MIB::netSnmpExampleHeartbeatNotification netSnmpExampleHeartbeatRate i 123456

where  $\langle \textit{corporate\_nms\_ip}\rangle$  is the appropriate NMS IP address. This sends an SNMPv2 trap from the active load balancer to the NMS and can be used for debugging.

# <span id="page-36-0"></span>**Reference Document**

 $\mathbf{I}$ 

For more information related to SNMP Traps and KPIs, refer to *CPS 7.0.5 Troubleshooting Guide*.

П

 $\mathsf I$ 

П

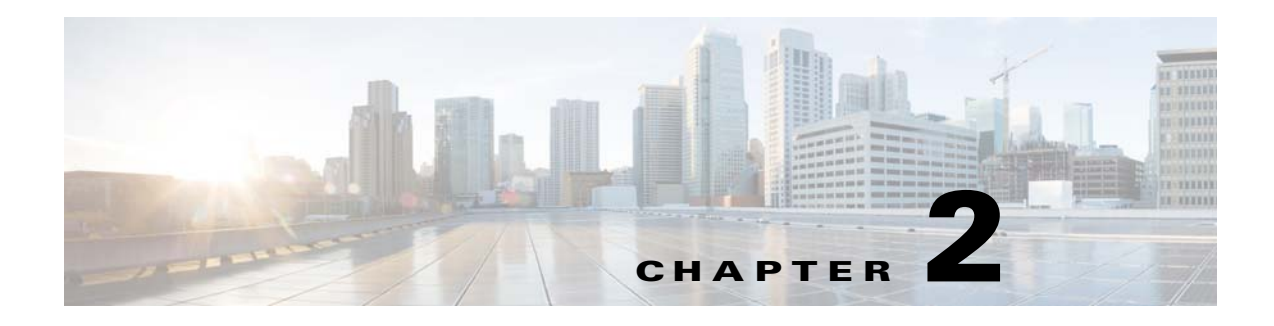

# <span id="page-38-1"></span><span id="page-38-0"></span>**CPS Statistics**

#### **Revised: May 19, 2015**

This chapter covers the following sections:

- **•** [Bulk Statistics Overview, page 2-1](#page-38-2)
- **•** [CPS Statistics, page 2-2](#page-39-1)
- **•** [Configuring Bulk Statistics Collection, page 2-5](#page-42-1)
- **•** [Example CPS Statistics, page 2-7](#page-44-2)

# <span id="page-38-2"></span>**Bulk Statistics Overview**

 $\Gamma$ 

Bulk Statistics are the statistics that are gathered over a given time period and written to a set of files. These statistics can be used by external analytic processes and/or network management systems. The architecture of CPS bulk statistic collection is shown below.

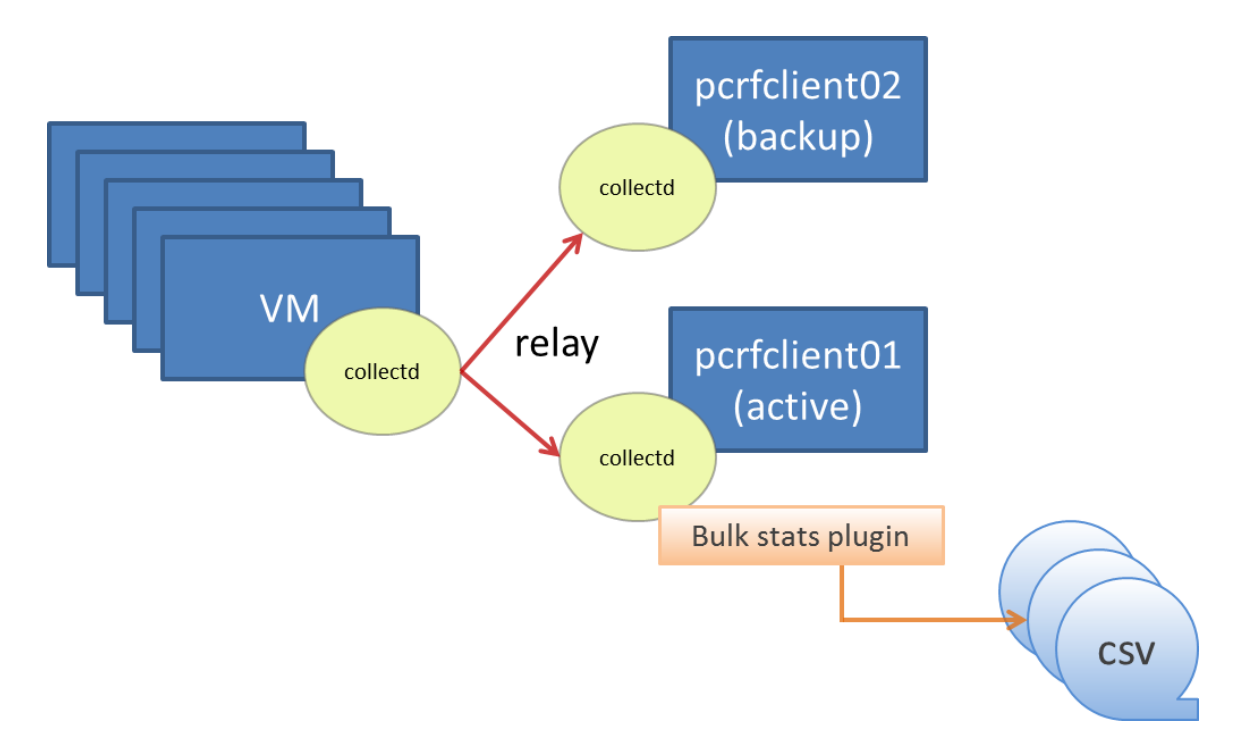

Ι

The collection utility **collectd** is used for collecting and storing statistics from each VM. Detailed **collectd** [documentation can be found on](http://collectd.org/) http://collectd.org/.

Collectd within CPS is deployed with nodes relaying data using the collectd network plug-in ([https://collectd.org/wiki/index.php/Plugin:Network\)](https://collectd.org/wiki/index.php/Plugin:Network) to the centralized collection nodes on the pcrfclient01 and pcrfclient02 VMs. The centralized collectors write the collected data to output CSV files.

**Note** Each pcrfclient (01 and 02) collects bulk statistics independently. As a result, it is normal to have slight differences between the two files. For example, pcrfclient01 will generate a file at time *t* and pcrfclient02 will generate a file at time  $t +$ /- clock drift between the two machines.

As a best practice, always use the bulk statistics collected from pcrfclient01. Pcrfclient02 can be used as a backup in the event of failure of pcrfclient01.

In the event that pcrfclient01 becomes unavailable, statistics will still be gathered on pcrfclient02. Statistics data is not synchronized between pcrfclient01 and pcrfclient02, so a gap would exists in the collected statistics while pcrfclient01 is down.

### <span id="page-39-0"></span>**Grafana**

Grafana is a third-party metrics dashboard and graph editor provided with CPS 7.0 and higher. Grafana provides a graphical or text-based representation of statistics and counters collected in the Graphite database.

For more information about using Grafana, refer to the *CPS Operations Guide*.

# <span id="page-39-1"></span>**CPS Statistics**

The list of statistics available in CPS is consolidated in an Excel spreadsheet. After CPS is installed, this spreadsheet can be found in the following location on the Cluster Manager VM:

**/var/qps/install/current/scripts/documents/QPS\_statistics.xlsx**

### <span id="page-40-0"></span>**Overview**

The following diagram represents the various statistic gathering points for incoming and outgoing messages.

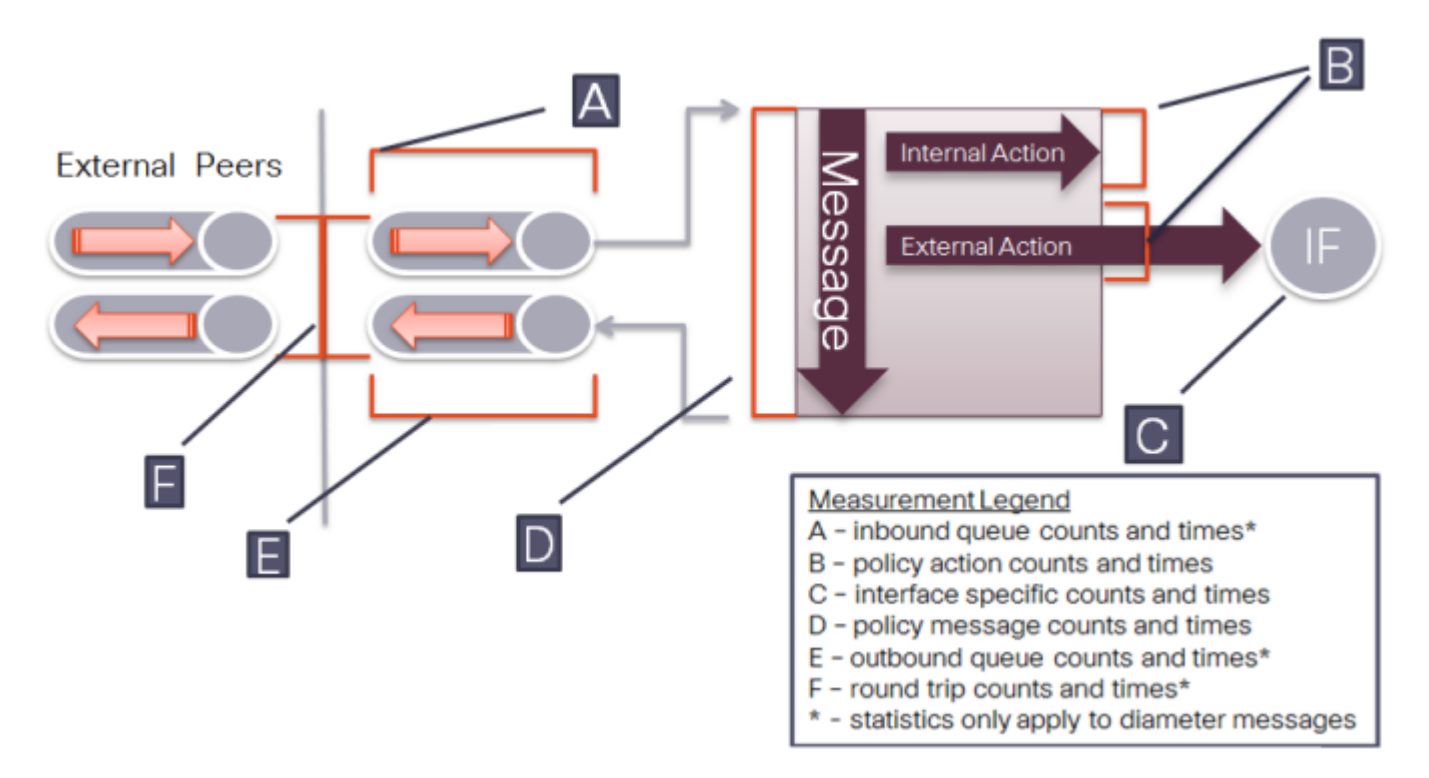

A brief description of each statistic gathering points is given below:

- **1.** Upon receipt of a message on the load balancer node the message is registered as received and forwarded to a middle tier processing node.
- **2.** This middle tier processing node tracks the inbound message counts and time spent within the inbound processing queue. If a message is discarded due to SLA violation, then counters are incremented at this point. This occurs at point A within the diagram.
- **3.** Upon arrival within the policy engine all messages are counted and timers are started to measure the duration of processing.
- **4.** Any internal or external actions are tracked at this point and the round trip time is measured from the policy engine invocation of the action and success or failure of the action. This occurs at point B within the diagram.
- **5.** For external actions (e.g. LDAP), interface specific statistics maybe captured. This occurs at point C in the diagram and is gathered from the load balancer nodes.
- **6.** Upon completion of the message in the policy engine, the total elapsed time is measured and whether success or failure occurred in processing.

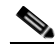

**Note** A message is considered a success even if the policy returns an error (such as 5002). These application errors are tracked at point D within the diagram.

Ι

- **7.** Outbound messages are tracked from the policy engine to the load balancers at point E within the diagram.
- **8.** Upon receipt of outbound messages, the load balancers tracks either end to end completion time for inbound requests OR starts a timer and counts outbound requests. This occurs at point F within the diagram.

### <span id="page-41-0"></span>**CPS Statistic Types**

This section describes various forms of statistics generated by CPS.

#### <span id="page-41-1"></span>**Diameter Statistics**

In Diameter statistics, Monitoring Areas are defined on the basis of Queues maintained in it. Also diameter statistics can be defined based on whether the statistic is related to counter or gauge.

 **• Counter:** Counter type represents a non-negative integer which monotonically increases until it reaches a maximum value of 2^32-1 (4294967295 decimal), when it resets and starts increasing again from zero.

Counters have no defined "initial" value, and thus, a single value of a Counter has (in general) no information content. You must take multiple readings to understand anything.

 **• Gauge:** Gauge type represents a non-negative integer, which can increase or decrease, but can never exceed a maximum value, nor fall below a minimum value. The maximum value can not be greater than 2^32-1 (4294967295 decimal), and the minimum value can not be smaller than 0.

### <span id="page-41-2"></span>**LDAP Statistics**

CPS tracks LDAP statistics for general LDAP actions, LDAP query counters, LDAP connection counters, as well as message counters. categories: Action and Messages.

### <span id="page-41-3"></span>**Radius Server Statistics**

Radius server statistics are defined based on two categories: Action and Messages.

#### <span id="page-41-4"></span>**System Statistics**

System statistics are defined based on six categories: CPU, File System Usage, Disk Performance, Interface, Load, and Memory.

#### <span id="page-41-5"></span>**Engine Statistics**

Engine statistics are defined based on three categories: Session Count, Session Operation, and Internal messages.

### <span id="page-42-0"></span>**Error Statistics Definitions**

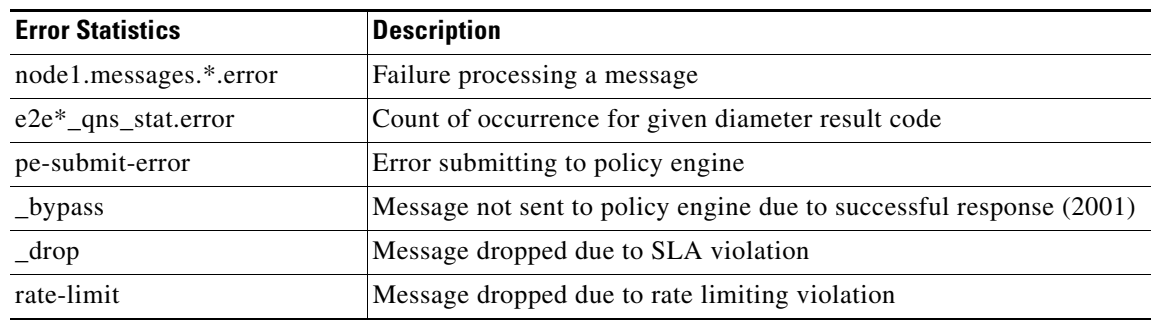

With regards to error statistic here is a definition of each error suffixes:

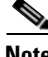

**Note** The diameter e2e statistics with the suffix "error" always have a value of 0 (zero) unless they have "\_late" in the statistic name.

# <span id="page-42-1"></span>**Configuring Bulk Statistics Collection**

By default, CPS outputs a bulk statistics CSV file to the /var/broadhop/stats/ directory on a 5 minute interval.

The default naming standard is:

- **•** stats-*hostname*.current
- **•** for CSV formatted file: stats-*hostname*.YYYY-MM-DD-HH-MI.csv

These CSV files include all statistics collected during the 5 minute interval.

I

**Note** If a statistic is generated by the system multiple times within the 5 minute interval, only the last measured statistic is collected in the CSV file.

To change the interval time (how often a CSV file is generated):

**Step 1** Add the following line to /etc/broadhop/qns.conf file:

Dstatistics.step.interval=X

The value *X* is a multiplier of 10 seconds. For example, a value of  $1 = 10$  second interval; a value of  $2 =$ 20 second interval.

- **Step 2** Any changes made in the qns.conf file need to be pushed to all qns nodes and then a rolling restart on all qns nodes to pick up the changes in the qns.conf file:
	- Run copyall.sh to push the qns.conf file out to each qns node.
	- **•** Run the following command separately on each qns node, preferably during a maintenance window: # service qns restart

I

Changing the interval to a lower value allows for easier identification of peaks and valleys in response time. However, only the last the bulk statistics only reports the last statistic measured during a 5 minute period and this fact should be taken into account when interpreting the bulk statistics.

#### <span id="page-43-0"></span>**Configuring Logback.xml**

Configuration of the CPS application statistics is controlled in the /etc/collectd.d/logback.xml file.

Refer to http://logback.qos.ch/manual/appenders.html for more information about the configuration of the logback.xml file.

This file contains the following default setup:

```
<?xml version="1.0" encoding="UTF-8"?>
<configuration scan="true" scanPeriod="5 seconds" debug="true">
```
The Sifting Appender below is the logback appender that can be used to generate a CSV file per host. Alternatively, you can collect per metricName or other variable.

```
<appender name="SIFT" class="ch.qos.logback.classic.sift.SiftingAppender">
     <discriminator>
       <key>host</key>
       <defaultValue>unknown</defaultValue>
     </discriminator>
  <sift>
```
The Sifting Appender is parameterized with the host variable and the BulkStatAppender is configured to write out a file every 5 minutes.

A separate appender can be selected here (for example: RollingFileAppender).

```
<appender name="STATS-${host}" 
class="com.cisco.quantum.collectd.bulkstat.BulkStatAppender">
     <file>/var/broadhop/stats/stats-${host}.current</file>
     <rollingPolicy>
<fileNamePattern>/var/broadhop/stats/stats-${host}.%d{yyyy-MM-dd-HH-mm}.csv</fileNamePatte
rn>
```
### <span id="page-43-1"></span>**Configuring Retention of CSV Files**

Use the maxHistory parameter to configure the retention duration of the statistics on pcrfclient. In the example below, the **maxHistory** parameter is set to 20, which would retain 100 minutes (20 \* 5 minutes) of statistics. Any files older than 100 minutes are deleted.

```
<maxHistory>20</maxHistory>
     </rollingPolicy>
     <encoder>
```
By default, CPS keeps all CSV files (maxHistory is NOT set). To prevent disk space issues, it is recommended to set maxHistory in order to limit the number of CSV files retained .

### <span id="page-43-2"></span>**Disabling Collection of Specific Statistics**

Specific statistics can be turned off by treating these as loggers with a level of OFF. For example:

```
<logger name="interface.lo" level="off"/>
<\!-\- Configure default Loggers \-->
<root level="INFO">
     <appender-ref ref="SIFT" />
```
</root> </configuration>

#### <span id="page-44-0"></span>**Formatting the Statistics Output**

The pattern below is used to format the output of the statistic line. The following keys should be used in setting up a statistics line:

- **•** %X{localTime} local date time in yyyy-MM-dd'T'HH:mm:ss.SSSZ
- **•** %X{iso8601DateTime}- date time in ISO 8601 format
- **•** %X{epochTime} time in milliseconds
- %X{interval} statistics interval
- %X{host} host name of the stat as reported to collectd
- %X{valueType} type of statistic:
	- **–** C = Counter
	- **–** G = Gauge
	- **–** D = Derived by a calculation
	- **–** A Absolute
- %X{plugin} collectd plugin
- %X{pluginInstance} collectd plugin instance
- %X{type} collectd type
- **•** %X{typeInstance} collectd type instance
- %X{dataSourceName} collectd data source name
- %X{metricName} dot notation metric name
- %msg value of statistics
- **•** %n EOL character

For example, this line:

<pattern>%X{iso8601DateTime},%X{valueType},%X{host}.%X{metricName},%msg%n</pattern>

would generate the following sample line in the CSV file:

```
2015-01-13T07:58:52.002+0000,D,scale-qns06.disk.dm-2.disk_ops.read,3314
2015-01-13T07:58:52.002+0000,D,scale-qns06.disk.dm-2.disk_ops.write,754210
2015-01-13T07:58:52.001+0000,D,scale-qns06.disk.sda.disk_ops.read,13833
```
#### <span id="page-44-1"></span>**Restarting the Collectd Service**

After making any configuration changes to logback.xml, restart the collectd service.

service collectd restart

# <span id="page-44-2"></span>**Example CPS Statistics**

This section covers the following topics:

Ι

- **•** [Sample CSV Files Names](#page-45-0)
- **•** [Sample Output](#page-46-0)

### <span id="page-45-0"></span>**Sample CSV Files Names**

Below given is a sample of the file names that are stored in the statistics directory. The list of the files can be displayed by executing the following commands:

[root@pcrfclient01 stats]# pwd

/var/broadhop/stats

[root@pcrfclient01 stats]# ls

```
stats-lb01.current
stats-lb01.2014-07-03-21-53.csv
stats-lb01.2014-07-03-21-48.csv
stats-lb01.2014-07-03-21-43.csv
stats-lb01.2014-07-03-21-38.csv
stats-lb01.2014-06-28-23-54.csv
stats-lb01.2014-06-28-23-44.csv
stats-lb01.2014-06-18-13-04.csv
stats-lb01.2014-06-18-12-59.csv
stats-lb01.2014-06-18-12-54.csv
stats-lb01.2014-06-18-12-49.csv 
stats-lb02.current
stats-lb02.2014-06-18-12-49.csv 
stats-qns02.current
stats-qns02.2014-07-03-21-53.csv
stats-qns02.2014-07-03-21-48.csv
stats-qns02.2014-07-03-21-43.csv
stats-qns02.2014-07-03-21-38.csv
stats-qns02.2014-06-26-23-44.csv
stats-qns02.2014-06-18-13-04.csv
stats-qns02.2014-06-18-12-59.csv
stats-qns02.2014-06-18-12-54.csv 
stats-qns03.current
stats-qns03.2014-06-18-12-59.csv
stats-qns03.2014-06-18-12-54.csv
stats-qns03.2014-06-18-12-49.csv
stats-qns06.current
stats-qns06.2014-07-03-21-53.csv
stats-qns06.2014-07-03-21-48.csv
stats-qns06.2014-07-03-21-43.csv
stats-qns06.2014-07-03-21-38.csv
stats-qns06.2014-06-29-23-54.csv
stats-qns06.2014-06-27-23-49.csv
stats-qns06.2014-06-27-23-44.csv
stats-qns06.2014-06-18-13-04.csv
stats-qns06.2014-06-18-12-59.csv
stats-qns07.current
stats-qns07.2014-06-18-12-49.csv
stats-qns09.current stats-sessionmgr01.2014-07-03-21-51.csv
stats-qns10.2014-07-03-21-48.csv
stats-qns10.2014-07-03-21-43.csv
stats-qns10.2014-07-03-21-38.csv
stats-qns10.2014-06-29-23-54.csv
stats-qns10.2014-06-26-23-49.csv
stats-qns10.2014-06-26-23-44.csv
stats-qns10.2014-06-18-13-04.csv
```

```
stats-qns10.2014-06-18-12-59.csv
stats-qns10.2014-06-18-12-54.csv
stats-qns10.2014-06-18-12-49.csv 
stats-sessionmgr01.current
stats-sessionmgr01.2014-07-03-21-56.csv
stats-sessionmgr01.2014-07-03-21-53.csv
stats-sessionmgr02.current
stats-sessionmgr02.2014-07-03-21-53.csv
stats-sessionmgr02.2014-07-03-21-48.csv
stats-sessionmgr02.2014-07-03-21-43.csv
stats-sessionmgr02.2014-07-03-21-38.csv
stats-sessionmgr02.2014-06-27-23-44.csv
stats-sessionmgr02.2014-06-25-10-43.csv
```
### <span id="page-46-0"></span>**Sample Output**

#### Using the

<pattern>%X{iso8601DateTime},%X{valueType},%X{metricName},%msg%n</pat tern> formatting statement in /etc/collectd.d/logback.xml, an example of the output is provided:

```
2014-06-09T14:44:31.029+0000,C,node3.messagesmessages.e2e_Mobile_cisco.com_Gx_CCR-I_2001.q
ns_stat.success,99254
2014-06-09T14:44:31.029+0000,C,node3.messages.e2e_Mobile_cisco.com_Gx_CCR-I_2001.qns_stat.
error,0
2014-06-09T14:44:31.029+0000,D,node3.messages.e2e_Mobile_cisco.com_Gx_CCR-I_2001.qns_stat.
total_time_in_ms,1407
2014-06-09T14:44:31.029+0000,G,node3.messages.e2e_Mobile_cisco.com_Gx_CCR-I_2001.qns_stat.
avg,0.0
2014-06-09T14:44:31.030+0000,C,node3.messages.e2e_cisco.com_Gx_RAR_late_5xxx.qns_stat.succ
ess,0
2014-06-09T14:44:31.030+0000,C,node3.messages.e2e_cisco.com_Gx_RAR_late_5xxx.qns_stat.erro
r,99294
2014-06-09T14:44:31.030+0000,D,node3.messages.e2e_cisco.com_Gx_RAR_late_5xxx.qns_stat.tota
l time in ms, 0
2014-06-09T14:44:31.030+0000,G,node3.messages.e2e_cisco.com_Gx_RAR_late_5xxx.qns_stat.avg,
0.02014-06-09T14:44:31.031+0000,C,node3.messages.e2e_cisco.com_Gx_CCR-I_late_2001.qns_stat.su
ccess,0
2014-06-09T14:44:31.031+0000,C,node3.messages.e2e_cisco.com_Gx_CCR-I_late_2001.qns_stat.er
ror,40
2014-06-09T14:44:31.031+0000,D,node3.messages.e2e_cisco.com_Gx_CCR-I_late_2001.qns_stat.to
tal time in ms, 0
2014-06-09T14:44:31.031+0000,G,node3.messages.e2e_cisco.com_Gx_CCR-I_late_2001.qns_stat.av
g,0.0
2014-06-09T14:44:31.031+0000,C,node3.messages.e2e_cisco.com_Gx_RAR_late_5002.qns_stat.succ
ess,0
2014-06-09T14:44:31.031+0000,C,node3.messages.e2e_cisco.com_Gx_RAR_late_5002.qns_stat.erro
r,99294
2014-06-09T14:44:31.031+0000,D,node3.messages.e2e_cisco.com_Gx_RAR_late_5002.qns_stat.tota
l_time_in_ms,0
2014-06-09T14:44:31.031+0000,G,node3.messages.e2e_cisco.com_Gx_RAR_late_5002.qns_stat.avg,
0.02014-06-09T14:44:31.036+0000,C,node4.messages.e2e_Mobile_Sy_STR_2001.qns_stat.success,9929
\cap2014-06-09T14:44:31.036+0000,C,node4.messages.e2e_Mobile_Sy_STR_2001.qns_stat.error,0
2014-06-09T14:44:31.036+0000,D,node4.messages.e2e_Mobile_Sy_STR_2001.qns_stat.total_time_i
n_ms,235
2014-06-09T14:44:31.036+0000,G,node4.messages.e2e_Mobile_Sy_STR_2001.qns_stat.avg,0.0
2014-06-09T14:44:31.036+0000,C,node4.messages.e2e_Mobile_Sy_SLR_2001.qns_stat.success,9929
0
```
Ι

2014-06-09T14:44:31.036+0000,C,node4.messages.e2e\_Mobile\_Sy\_SLR\_2001.qns\_stat.error,0 2014-06-09T14:44:31.036+0000,D,node4.messages.e2e\_Mobile\_Sy\_SLR\_2001.qns\_stat.total\_time\_i n\_ms,182 2014-06-09T14:44:31.036+0000,G,node4.messages.e2e\_Mobile\_Sy\_SLR\_2001.qns\_stat.avg,0.0 2014-06-09T14:44:41.029+0000,C,node3.messages.e2e\_Mobile\_cisco.com\_Gx\_CCR-I\_2001.qns\_stat. success,99254 2014-06-09T14:44:41.029+0000,C,node3.messages.e2e\_Mobile\_cisco.com\_Gx\_CCR-I\_2001.qns\_stat. error,0 2014-06-09T14:44:41.029+0000,D,node3.messages.e2e\_Mobile\_cisco.com\_Gx\_CCR-I\_2001.qns\_stat. total time in ms, 1407 2014-06-09T14:44:41.029+0000,G,node3.messages.e2e\_Mobile\_cisco.com\_Gx\_CCR-I\_2001.qns\_stat. avg,0.0 2014-06-09T14:44:41.030+0000,C,node3.messages.e2e\_cisco.com\_Gx\_RAR\_late\_5xxx.qns\_stat.succ ess,0 2014-06-09T14:44:41.030+0000,C,node3.messages.e2e\_cisco.com\_Gx\_RAR\_late\_5xxx.qns\_stat.erro r,99294 2014-06-09T14:44:41.030+0000,D,node3.messages.e2e\_cisco.com\_Gx\_RAR\_late\_5xxx.qns\_stat.tota

l\_time\_in\_ms,0

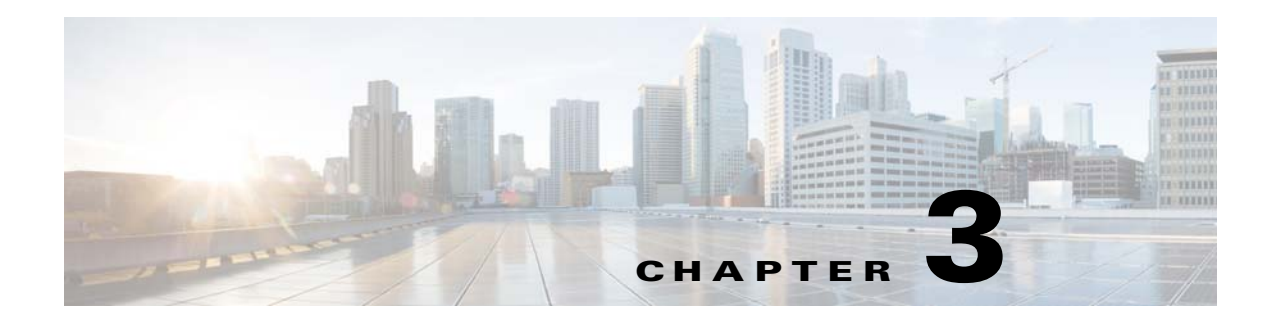

# <span id="page-48-1"></span><span id="page-48-0"></span>**Logging**

#### **Revised: May 19, 2015**

This chapter covers the following sections:

- **•** [CPS Logs, page 3-1](#page-48-2)
- **•** [Consolidated Logging, page 3-9](#page-56-0)
- **•** [Rsyslog Log Processing, page 3-10](#page-57-0)

# <span id="page-48-2"></span>**CPS Logs**

 $\mathbf I$ 

Most of the CPS logs are located locally in /var/log/broadhop/ on virtual machines IOMGRxx, QNSxx, and PCRFclientXX. PCRFclient01 contains the consolidated logs from all of the IOMGR, QNS and PCRFCLIENT virtual machines.

The CPS logs can be divided based on Application/Script which produces the logs:

- **•** [Application/Script Produces Logs: Upgrade Script, Upgrade Binary, page 3-1](#page-48-3)
- [Application/Script Produces Logs: qns, page 3-2](#page-49-0)
- **•** [Application/Script Produces Logs: qns pb, page 3-3](#page-50-0)
- **•** [Application/Script Produces Logs: mongo, page 3-4](#page-51-0)
- **•** [Application/Script Produces Logs: httpd, page 3-4](#page-51-1)
- **•** [Application/Script Produces Logs: portal, page 3-4](#page-51-2)
- **•** [Application/Script Produces Logs: license manager, page 3-5](#page-52-0)
- **•** [Application/Script Produces Logs: svn, page 3-5](#page-52-1)
- **•** [Application/Script Produces Logs: auditd, page 3-6](#page-53-0)
- **•** [Application/Script Produces Logs: graphite, page 3-6](#page-53-1)
- **•** [Application/Script Produces Logs: kernel, page 3-7](#page-54-2)

#### <span id="page-48-3"></span>**Application/Script Produces Logs: Upgrade Script, Upgrade Binary**

- **• Log:** upgrade log
- **• Description:** Log messages generated during upgrade of CPS.
- **• Log file name, format, path:**

**AIO:** /var/log/update<date>\_<time>.log

ן

**HA/GR:** pcrfclient01:/var/log/broadhop/upgrade<date>\_<time>.log

- **• Log config File:** NA
- **• Log Rollover:** No

#### <span id="page-49-0"></span>**Application/Script Produces Logs: qns**

- **• Log:** qns log
	- **– Description:** Main and most detailed logging. Contains initialization errors and application level errors.
	- **– Log file name, format, path:**

**AIO:** /var/log/broadhop/qns-<instance no>.log

**HA/GR:** pcrfclient01:/var/log/broadhop/qns-<instance no>.log

- **– Log config File:** /etc/broadhop/logback.xml
- **– Log Rollover:** No
- **• Log:** qns engine logs
	- **– Description:** Higher level event based logging including what services a subscriber has, the state of the session, and other useful information.
	- **– Log file name, format, path:**

**AIO:** /var/log/broadhop/qns-engine-<instance no>.log

**HA/GR:** /var/log/broadhop/qns-engine-<instance no>.log

- **– Log config File:** NA
- **– Log Rollover:** No
- **Log:** qns service logs
	- **– Description:** Contains start up logs. Also if the logback.xml is incorrectly formatted all logging statements go into this log.
	- **– Log file name, format, path:**

**AIO:** /var/log/broadhop/service-qns-<instance no>.log

**HA/GR:** qns0\*: /var/log/broadhop/service-qns-<instance no>.log

- **– Log config File:** NA
- **– Log Rollover:** No
- **• Log:** consolidated qns logs
	- **– Description:** Contains the consolidation of all qns logs with the IP of the instance as part of the log event.
	- **– Log file name, format, path:**

**AIO:** NA

**HA/GR:** pcrfclient01: /var/broadhop/log/consolidated-qns.log

- **– Log config File:** /etc/broadhop/controlcenter/logback.xml
- **– Log Rollover:** No
- **• Log:** consolidated engine logs
- **– Description:** Contains the consolidation of all qns engine logs with the IP of the instance as part of the log event.
- **– Log file name, format, path:**

**AIO:** NA

**HA/GR:** /etc/broadhop/controlcenter/logback.xml

- **– Log config File:** /etc/broadhop/controlcenter/logback.xml
- **– Log Rollover:** No
- **• Log:** consolidated diagnostics logs
	- **– Description:** Contains logs about errors occurred during diagnostics of CPS.
	- **– Log file name, format, path:**

**AIO:** NA

**HA/GR:** /pcrfclient01: /var/log/broadhop/ consolidated-diag.log

- **– Log config File:** NA
- **– Log Rollover:** No

#### <span id="page-50-0"></span>**Application/Script Produces Logs: qns pb**

 $\mathbf I$ 

- **• Log:** qns pb logs
	- **– Description:** Policy builder startup, initialization logs get logged into this log file.
	- **– Log file name, format, path:**

**AIO:** /var/log/broadhop/ qns-pb.log

**HA/GR:** pcrfclient01: /var/log/broadhop/qns-pb.log

- **– Log config File:** NA
- **– Log Rollover:** No
- **Log:** service qns pb logs
	- **– Description:** Policy builder service logs.
	- **– Log file name, format, path:**

**AIO:** /var/log/broadhop/ service-qns-pb.log

**HA/GR:** pcrfclient01: /var/log/broadhop/service-qns-pb.log

- **– Log config File:** NA
- **– Log Rollover:** No
- **• Log:** qns engine pb logs
	- **– Description:** Policy builder engine logs.
	- **– Log file name, format, path:**

**AIO:** /var/log/broadhop/ qns-engine-pb.log

**HA/GR:** pcrfclient01: /var/log/broadhop/qns-engine-pb.log

- **– Log config File:** NA
- **– Log Rollover:** No

Ι

#### <span id="page-51-0"></span>**Application/Script Produces Logs: mongo**

- **• Log:** mongo db logs
- **• Description:** Contains useful information about the mongo db operations including queries, errors, warnings, and users behavior.
- **• Log file name, format, path:**

**AIO:** /var/log/mongodb-<port>.log

**HA/GR:** sessionmgr01: /var/log/mongodb-<port>.log

- **• Log config File:** /etc/mongod.conf
- **• Log Rollover:** No

#### <span id="page-51-1"></span>**Application/Script Produces Logs: httpd**

- **• Log:** httpd access logs
	- **– Description:** Apache server records all incoming requests and all requests processed to a log file.
	- **– Log file name, format, path:**

**AIO:** /var/log/httpd/access\_log

**HA/GR:** pcrfclient01: /var/log/httpd/access\_log

- **– Log config File:** /etc/httpd/conf/httpd.conf
- **– Log Rollover:** Yes
- **• Log:** httpd error logs
	- **– Description:** All apache errors/diagnostic information about other errors found during serving requests are logged to this file. This apache log file often contain details of what went wrong and how to fix it.
	- **– Log file name, format, path:**
		- **AIO:** /var/log/httpd/error\_log

**HA/GR:** pcrfclient01: /var/log/httpd/error\_log

- **– Log config File:** /etc/httpd/conf/httpd.conf
- **– Log Rollover:** Yes

#### <span id="page-51-2"></span>**Application/Script Produces Logs: portal**

- **Log:** portal request logs
	- **– Description:** Contains the API requests that are sent from the portal to the QNS system.
	- **– Log file name, format, path:**

**AIO:** /var/www/portal/app/tmp/logs/api\_request.log

**HA/GR:** portal01: /var/www/portal/app/tmp/logs/api\_requests.log

- **– Log config File:** NA
- **– Log Rollover:** No
- **• Log:** portal response logs
	- **– Description:** Contains the API response that are sent from the qns to portal.

 **– Log file name, format, path:**

**AIO:** /var/www/portal/app/tmp/logs/api\_response.log

**HA/GR:** portal01: /var/www/portal/app/tmp/logs/api\_response.log

- **– Log config File:** NA
- **– Log Rollover:** No
- **Log:** portal error logs
	- **– Description:** Contains error level logs of the application. Generally not useful to anyone except the portal developers. It generally reveals permission issues on installations.
	- **– Log file name, format, path:**

**AIO:** /var/www/portal/app/tmp/logs/error.log

**HA/GR:** portal01: /var/www/portal/app/tmp/logs/error.log

- **– Log config File:** NA
- **– Log Rollover:** No
- **• Log:** portal debug logs
	- **– Description:** Contains debug level logs of the application.Generally not useful to anyone except the portal developers. It generally reveals permission issues on installations.
	- **– Log file name, format, path:**

**AIO:** /var/www/portal/app/tmp/logs/debug.log

**HA/GR:** /var/www/portal/app/tmp/logs/debug.log

- **– Log config File:** NA
- **– Log Rollover:** No

#### <span id="page-52-0"></span>**Application/Script Produces Logs: license manager**

- **• Log:** lmgrd logs
- **• Description:** Contains license file related errors.
- **• Log file name, format, path:**

**AIO:** /var/log/broadhop/lmgrd.log

**HA/GR:** pcrfclient01: /var/log/broadhop/lmgrd.log

- **• Log config File:** NA
- **• Log Rollover:** No

#### <span id="page-52-1"></span>**Application/Script Produces Logs: svn**

 $\mathbf I$ 

- **• Log:** SVN log
- **• Description:** svn log command displays commit log messages. For more information refer: /usr/bin/svn log -help[. For example,./usr/bin/svn log h](http://lbvip02/repos/run)ttp://lbvip02/repos/run
- **• Log file name, format, path:**

**AIO:** NA

**HA/GR:** NA

 **• Log config File:** NA

ן

 **• Log Rollover:** No

#### <span id="page-53-0"></span>**Application/Script Produces Logs: auditd**

- **• Log:** audit logs
- **• Description:** Contains log of all sessions established with CPS VM. SSH session logs, cron job logs.
- **• Log file name, format, path:**

**AIO:** /var/log/audit/audit.log

**HA/GR:** pcrfclient01: /var/log/audit/audit.log

- **• Log config File:** NA
- **• Log Rollover:** Yes

#### <span id="page-53-1"></span>**Application/Script Produces Logs: graphite**

- **• Log:** carbon client logs
	- **– Description:** Contains client connection logs.
	- **– Log file name, format, path:**
		- **AIO:** /var/log/carbon/clients.log
		- **HA/GR:** pcrfclient01: /var/log/carbon/clients.log
	- **– Log config File:** /etc/carbon/carbon.conf
	- **– Log Rollover:** No
- **Log:** carbon console logs
	- **– Description:** Contains process startup and initialization logs.
	- **– Log file name, format, path:**
		- **AIO:** /var/log/carbon/console.log
		- **HA/GR:** pcrfclient01: /var/log/carbon/console.log
	- **– Log config File:** /etc/carbon/carbon.conf
	- **– Log Rollover:** No
- **• Log:** carbon query logs
	- **– Description:** Contains log queries which are performed on the application.
	- **– Log file name, format, path:**
		- **AIO:** /var/log/carbon/query.log
		- **HA/GR:** pcrfclient01: /var/log/carbon/query.log
	- **– Log config File:** /etc/carbon/carbon.conf
	- **– Log Rollover:** No
- **Log:** carbon creates logs
	- **– Description:** This log tells you what .wsp (whisper) db files are being created.
	- **– Log file name, format, path:**
		- **AIO:** /var/log/carbon/creates.log
		- **HA/GR:** pcrfclient01: /var/log/carbon/creates.log
- **– Log config File:** /etc/carbon/carbon.conf
- **– Log Rollover:** Yes
- **Log:** carbon listener logs
	- **– Description:** Contains connection related logs.
	- **– Log file name, format, path:**
		- **AIO:** /var/log/carbon/listener.log
		- **HA/GR:** pcrfclient01: /var/log/carbon/listener.log
	- **– Log config File:** /etc/carbon/carbon.conf
	- **– Log Rollover:** Yes

#### <span id="page-54-2"></span>**Application/Script Produces Logs: kernel**

- **• Log:** haproxy
- **• Description:** Contains information like if VIP handoff.
- **• Log file name, format, path:**

**AIO:** /var/log/messages

**HA/GR:** pcrfclient01: /var/log/messages

- **• Log config File:** NA
- **• Log Rollover:** Yes

### <span id="page-54-0"></span>**Basic Troubleshooting Using CPS Logs**

- Start the engine logs on pcrfclient01.
- **•** This displays issues or problems in the subscriber or services. If the event is not found in the engine logs, check the qns logs to look for anomalies.
- It is good to understand when the call was supposed to occur in order to narrow down the issue.
- **•** If there are no ERRORs or no exceptions, etc, then we can increase the logging levels. Policy tracing and logs at DEBUG levels can usually indicate the problem.
- **•** But just like a router, too much debugging can affect the performance of the system.
- **•** Use grep usernames, mac addresses, IP addresses, etc in logs to find required information.

### <span id="page-54-1"></span>**Logging Level and Effective Logging Level**

Logging level and the actual effective logging level can be two different levels because of the following logback logging rules:

- **1.** When a logging level is set, if the logging level of the parent process is higher than the logging level of the child process, then the effective logging level of the child process is that of the parent process. That is, even though the logging level of the child process is set, it cannot be below the logging level of the parent process and is automatically overridden to the higher logging level of the parent process.
- **2.** There is a global "root" logging level that each process can inherit as an effective default logging level. If you do not want to have a default effective logging level, then set the root level to OFF.

ן

<span id="page-55-0"></span>**3.** Each logging level prints the output of the lower logging levels.

This following table displays the logging level and the message types printed due to [3.](#page-55-0) above.

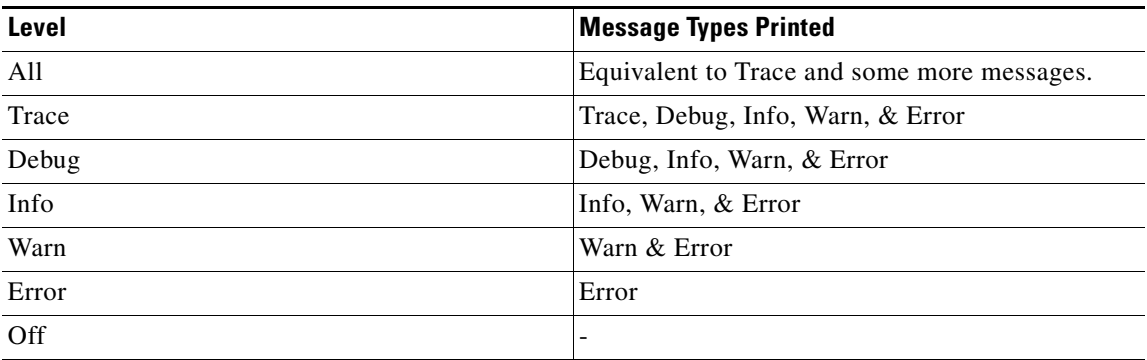

The following table describes the different logging levels and what they should be used for:

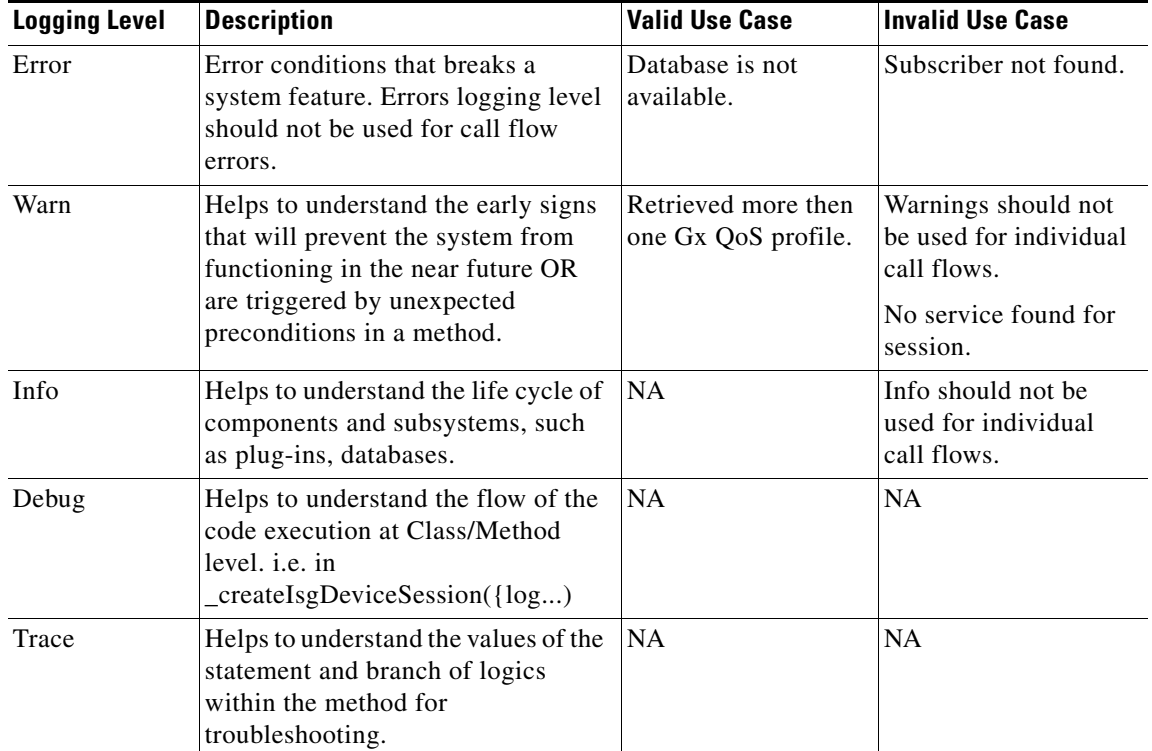

You can configure target and log rotation for consolidated logs in log configuration file /etc/broadhop/controlcenter/logback.xml.

The following parameters can be configured for target VM and port.

```
<appender name="SOCKET-BASE" 
class="ch.qos.logback.classic.net.SocketAppender>"
```
<RemoteHost>\${logging.controlcenter.host:-lbvip02}</RemoteHost>

<Port>\${logging.controlcenter.port:-5644}</Port>

<ReconnectionDelay>10000</ReconnectionDelay>

<IncludeCallerData>false</IncludeCallerData>

</appender>

The above configuration is used to redirect consolidated logs to lbvip02 VM on port 5644 with reconnection delay.

Log rotation is configured using following configuration in /etc/broadhop/controlcenter/logback.xml.

<rollingPolicy

```
 class="ch.qos.logback.core.rolling.FixedWindowRollingPolicy">
```
<fileNamePattern>

```
${com.broadhop.log.dir:-/var/log/broadhop}/consolidated-diag.%i.log.g
z
```
</fileNamePattern>

<minIndex>1</minIndex>

<maxIndex>5</maxIndex>

```
 </rollingPolicy>
```
<triggeringPolicy

```
 class="ch.qos.logback.core.rolling.SizeBasedTriggeringPolicy">
 <maxFileSize>100MB</maxFileSize>
```

```
 </triggeringPolicy>
```
Using the above configuration 100 MB log files are generated and after that log files rotate from index 1 to 5.

When the 100 MB log file trigger condition is met, the order in which CPS system performs the file operations is:

- log.5.gz > deleted
- **•** log.4.gz > log.5.gz
- **•** log.2.gz > log.3.gz
- $log.1.gz > log.2.gz$
- Current >  $log.1.gz$

Similar configurations can be applied for qns logs in /etc/broadhop/logback.xml.

# <span id="page-56-0"></span>**Consolidated Logging**

Consolidated logging is a function of all of the CPS VMs, and sends logging to a central server on Control Center 01 to aid the debugging process. Cisco Policy Servers send all the configured log messages to the consolidated logging function.

To configure the consolidated logging function, perform these steps:

**Step 1** Edit the logback.xml file that is present in the /etc/broadhop directory and the logback.xml file that is present in the /etc/broadhop/controlcenter directory.

**a.** Start by viewing the /etc/broadhop/logback.xml file. It must have a section that looks similar to this:

```
<!-- Configure Loggers -->
```
I

```
<!-- Hide 'Could not load class...' noise. -->
<logger
name="org.springframework.osgi.extensions.annotation.ServiceRefe
renceDependencyBeanFactoryPostProcessor" level="error" />
<logger name="org.springframework" level="warn" />
<logger name="com.broadhop.resource.impl" level="warn" />
<logger name="com.danga" level="warn" />
<logger name="httpclient.wire" level="warn" />
<logger name="org.apache.commons.httpclient" level="warn" />
<logger name="sun.rmi.tranrsport.tcp" level="warn" />
<logger name="org.apache.activemq.transport.InactivityMonitor"
level="warn" />
<!-- Configure default Loggers -->
<root level="warn">
<appender-ref ref="FILE" />
<appender-ref ref="SOCKET" />
</root>
```
The *level* can be configured to **error**, **warn**, **info**, or **debug** in the order of least logging to most logging. When debugging an issue or during initial installation. We recommend that you set the logging level to debug. To change the logging level, change one of the levels or add additional categories, for which you must contact a Cisco support representative.

**b.** View the /etc/broadhop/controlcenter/logback.xml file. It must have a section that looks similar to this:

```
<!-- Configure Remote Logger -->
<logger name="remote" level="info" additivity="false">
<appender-ref ref="CONSOLIDATED-FILE" />
<appender-ref ref="CONSOLIDATED-JMX" />
</logger>
```
Again, we recommend that you set this level to **debug** for initial installation purposes, but no other changes are necessary for this file.

After your system is up and running, it is most useful to turn the system to either **error** or **warn**. The levels debug or info usually have logs rollover very quickly. After the log rolls over, the information is lost. For this reason, **warn** or **error** generates a substantially smaller amount of logging, and gives you the ability to look for issues in the system over a longer period of time.

# <span id="page-57-0"></span>**Rsyslog Log Processing**

### <span id="page-57-1"></span>**Rsyslog Overview**

Enhanced log processing is provided in this release using Rsyslog.

Rsyslog logs Operating System (OS) data locally (/var/log/messages etc.) using the /etc/rsyslog.conf and /etc/rsyslog.d/\*conf configuration files.

On all nodes, Rsyslog forwards the OS system log data to lbvip02 via UDP over the port defined in the logback\_syslog\_daemon\_port variable as set in the CPS Deployment Template (Excel spreadsheet).

To download the most current CPS Deployment Template, refer to the *CPS Installation Guide* or *CPS Release Notes*.

Refer to http://www.rsyslog.com/doc/ for more details and Rsyslog documentation.

### <span id="page-58-0"></span>**Rsyslog-proxy**

A second instance of Rsyslog called Rsyslog-proxy is installed only on AIO and LB nodes. Rsyslog-proxy is only installed if the syslog\_managers\_list variable is set in the CPS Deployment Template.

Rsyslog-proxy is the main log forwarding process as set up by the /etc/rsyslog-proxy.conf file.

- **•** It receives OS system log data from all the nodes via UDP over the PORT defined in the logback\_syslog\_daemon\_port variable. The default port number is 6514.
- **•** It receives all CPS log data via UDP over the PORT defined in the logback\_syslog\_daemon\_port variable. The default port number is 6514.

The /etc/broadhop/controlcenter/logback.xml file on pcrfclients or /etc/broadhop/logback.xml file on AIO is configured to send logs to rsyslog-proxy via UDP using the logback SyslogAppender. See [Configuration of Logback.xml](#page-59-3) for more information.

- **•** Rsyslog-proxy forwards the OS system log data and CPS log data to logstash via TCP on PORT 6513 with a UDP backup.
- **•** Rsyslog-proxy does not log any data to local files because the rsyslog instance is already doing that.
- It receives CPS JSON formatted log data via TCP on PORT 5544. rsyslog-proxy forwards that to logstash via TCP on PORT 5543 with a UDP backup.
- It receives SNMP events via TCP on PORT 7546. rsyslog-proxy forwards that to logstash via TCP on PORT 7545 with a UDP backup.
- **•** rsyslog-proxy sends all OS system log data and CPS log data to any number of remote servers via UDP. (Of course, the remote servers must be setup to receive traffic but that is not a part of the scope of this document.)

### <span id="page-58-1"></span>**Configuration for HA Environments**

Configuration of Rsyslog for High Availability CPS environments is performed using the CPS Deployment Template.

Refer to the following information available in the template tabs.

### <span id="page-58-2"></span>**Configuration Variables**

The following variables can now be set in the CPS Deployment Template:

- **• syslog\_managers\_list** space separated list of remote logging servers (tuple protocol:hostname:port). Only UDP is currently supported.
- **• syslog\_managers\_ports** comma separated list of the remote logging server ports (must match the ports in the syslog\_managers\_list).
- **• logback\_syslog\_daemon\_addr** hostname of the internal UDP server that rsyslog-proxy runs to receive incoming logs from CPS and OS (defaults to lbvip02)
- **• logback\_syslog\_daemon\_port** incoming port for rsyslog-proxy (defaults to 6514).

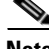

**Note** If the syslog\_managers\_list variable is empty, the rsyslog-proxy instance is not installed or configured.

Ι

### <span id="page-59-0"></span>**Additional Hosts Tab**

The following parameter can be configured in the Additional Hosts tab of the CPS Deployment Template file:

corporate\_syslog\_ip syslog\_manager <IP ADDR>

#### <span id="page-59-1"></span>**Configuration Tab**

The following parameters can be configured in the Configuration tab of the CPS Deployment Template file:

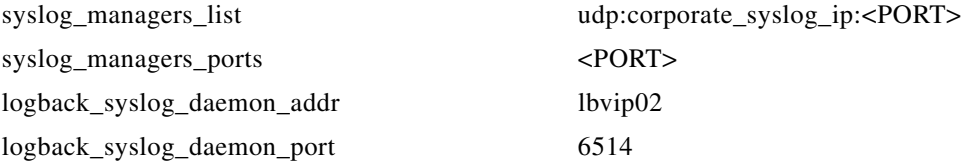

- **•** lbvip02 is the default address for logback to send data
- **•** 6514 is the default port for logback to send data

### <span id="page-59-2"></span>**Configuration for AIO**

The Rsyslog-proxy configuration for AIO environment uses a custom "facts" file: /etc/facter/facts.d/rsyslog.txt

The same variables are used as in the CPS Deployment Template.

For example,

syslog\_managers\_list=udp:corporate\_syslog\_ip:514

syslog\_managers\_ports=514

logback\_syslog\_daemon\_addr=lbvip02

logback\_syslog\_daemon\_port=6514

On AIOs, you must add aliases to /etc/hosts for the remote servers as defined in the syslog\_managers\_list.

### <span id="page-59-3"></span>**Configuration of Logback.xml**

The /etc/broadhop/controlcenter/logback.xml file on pcrfclients or /etc/broadhop/logback.xml file on AIO is configured to send logs to rsyslog-proxy via UDP using the logback SyslogAppender.

Refer to http://logback.qos.ch/manual/appenders.html#SyslogAppender for the Syslog Appender documentation.

The following appender forwards all CPS logs to a remote server.

```
 <appender name='SYSLOG' class='ch.qos.logback.classic.net.SyslogAppender'>
   <syslogHost>lbvip02</syslogHost><!--#SAP#-->
   <port>6514</port><!--#SAP#-->
  <suffixPattern>[qps] [%d{yyyy-mm-dd'T'HH:mm:ss.SSSZ}] %msg</suffixPattern>
```
 $\mathbf{I}$ 

 <facility>LOCAL0</facility> </appender>

 $\blacksquare$ 

 $\mathsf I$ 

П